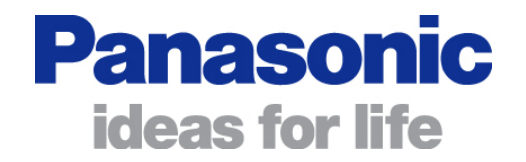

AT Command Reference

Release r05

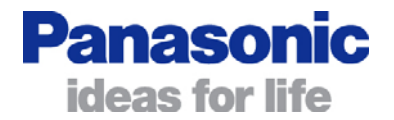

#### **Note**

This device was developed for the purpose of communication in an office environment. It is intended solely for our industrial clients for physical integration into their own technical products after careful examination by experienced technical personnel for its suitability for the intended purpose. The device was not developed for or intended for use in any specific customer application. The firmware of the device may have to be adapted to the specific intended modalities of use or even replaced by other firmware in order to ensure flawless function in the respective areas of application. Performance data (range, power requirements, etc.) may depend on the operating environment, the area of application, the configuration, and method of control, as well as on other conditions of use; these may deviate from the technical specifications, the Design Guide specifications, or other product documentation. The actual performance characteristics can be determined only by measurements subsequent to integration. Variations in the performance data of mass-produced devices may occur due to individual differences between such devices. Device samples were tested in a reference environment for compliance with the legal requirements applicable to the reference environment. No representation is made regarding the compliance with legal, regulatory, or other requirements in other environments. No representation can be made and no warranty can be assumed regarding the suitability of the device for a specific purpose as defined by our customers. Stollmann reserves the right to make changes to the hardware or firmware or to the specifications without prior notice or to replace the device with a successor model. Of course, any changes to the hardware or firmware of any devices for which we have entered into a supply agreement with our customers will be made only if, and only to the extent that, such changes can reasonably be expected to be acceptable to our customers. No general commitment will be made regarding periods of availability; these must be subject to individual agreement. All agreements are subject to our Terms and Conditions for Deliveries and Payments, a copy of which is available from Stollmann.

Copyright © 2005-2009 Stollmann E+V GmbH

#### **Trademarks**

The Bluetooth® word mark and logos are owned by the Bluetooth SIG, Inc. and any use of such marks by Stollmann E+V GmbH is under license. Other trademarks and trade names are those of their respective owners.

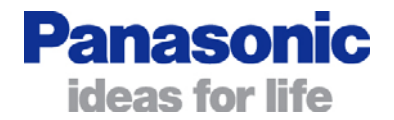

### **Table of contents**

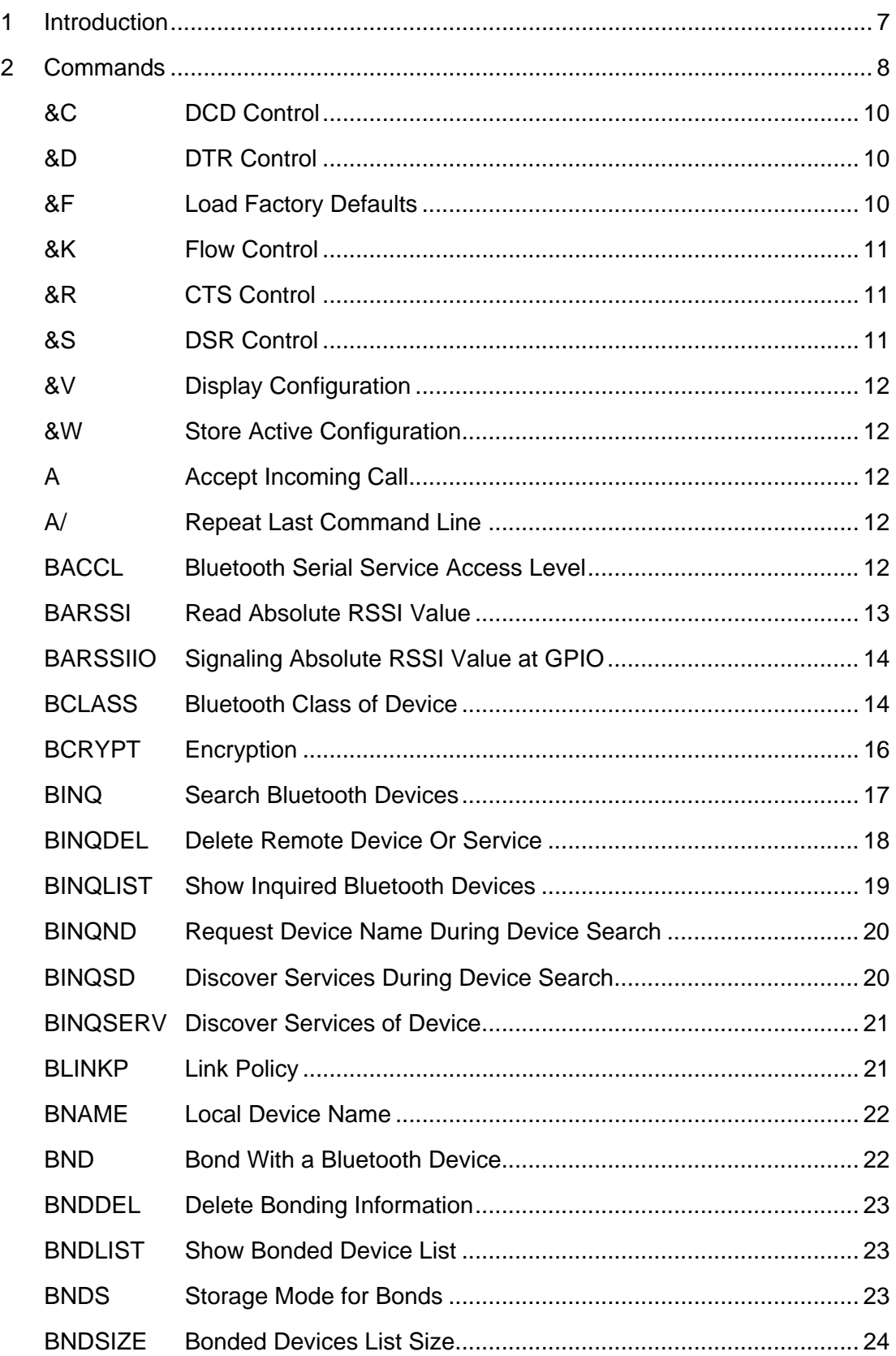

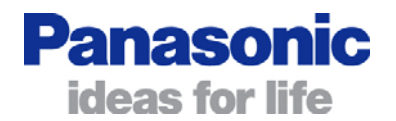

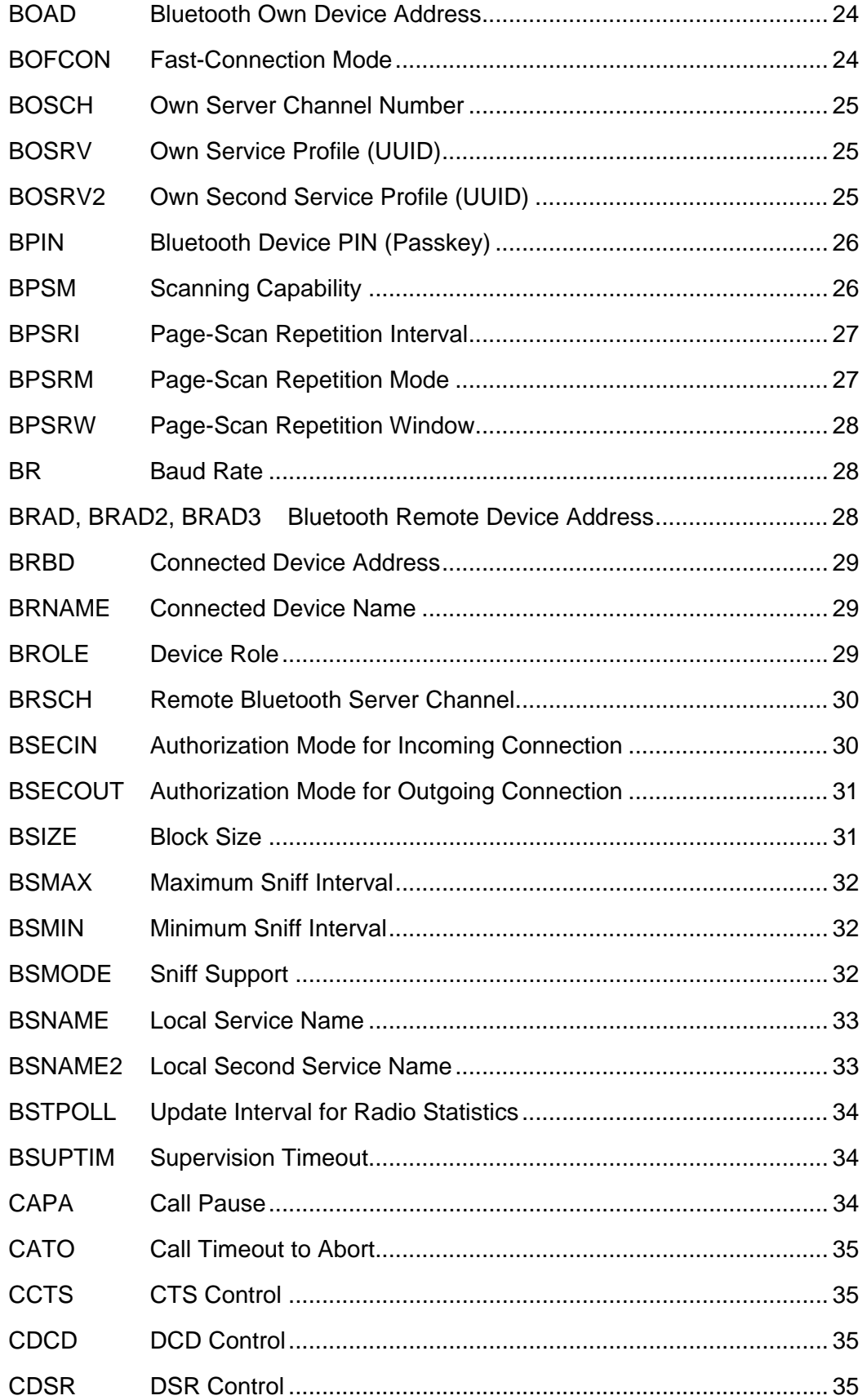

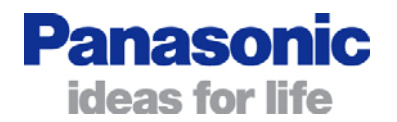

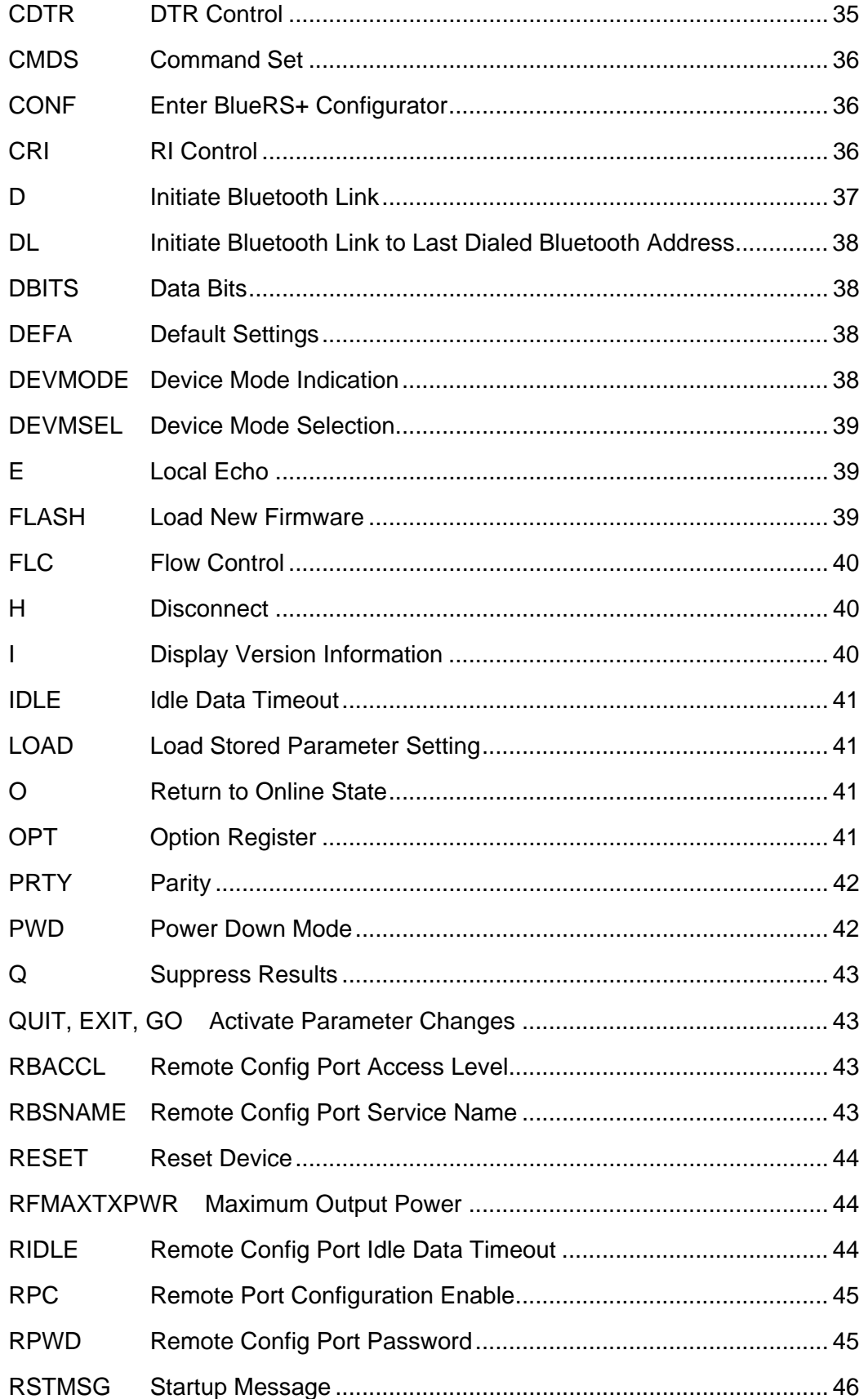

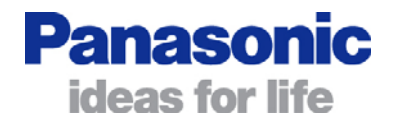

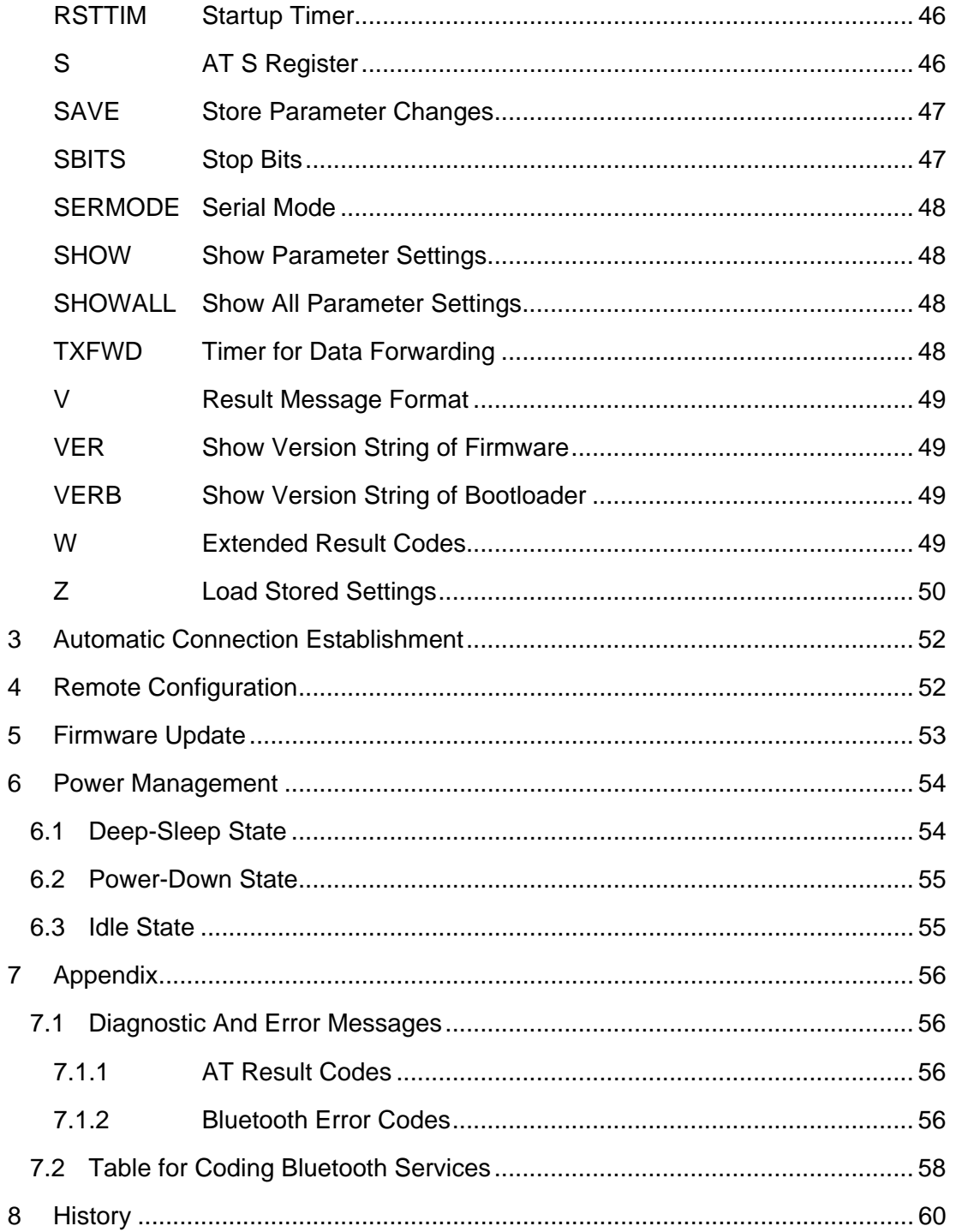

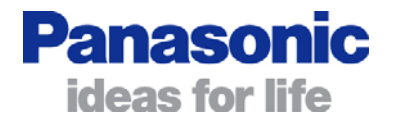

### <span id="page-6-0"></span>**1 Introduction**

This documentation describes the command interface for the following models within the BlueRS+ product family:

• PAN1455 / PAN1555 featuring software version 1.001.1 or later

The BlueRS+ has two different operating modes, the command mode and the online mode. In the command mode, the BlueRS+ can be controlled using the commands described below. In the online mode (data transfer mode), the BlueRS+ transmits each character to the remote device via the existing Bluetooth link.

<span id="page-6-2"></span>To enter the command mode during an active data connection the following sequence (escape sequence) can be used:

<delay time[1](#page-6-1) >**<+><+><+>**<delay time>

The time interval between each of the three plus signs must not exceed 1 second. The escape sequence remains transparent to the remote device.

Regardless of which command set is used (see the **AT\*\*CMDS** parameter), the BlueRS+ can be configured after power-on using the BlueRS+ configurator. To enter the BlueRS+ configurator, perform the steps below (only applicable if the startup message has been enabled with **AT\*\*RSTMSG=1**):

- Start your terminal emulation program (e.g. HyperTerminal) with the following settings: 9,600 bps, 8 data bits, no parity, 1 stop bit (8/N/1).
- Power on the BlueRS+ and wait until the startup message is displayed. *+++ Press <CR>,<CR>,<ESC>,<ESC> to enter BlueRS+ configurator +++*
- Type in quickly (time slot is defined in **AT\*\*RSTTIM** command, see page [46\)](#page-45-1) the sequence <CR> <CR> <ESC> <ESC> to enter the BlueRS+ configurator.
- The BlueRS+ configurator acknowledges the sequence by outputting version information and a "#" prompt. At that point, you can configure the BlueRS+ using the commands described below (Configurator syntax). Save the configuration if required. The new settings take effect after leaving the BlueRS+ configurator.

 $\overline{a}$ 

<span id="page-6-1"></span> $1$  Delay time defined in the S12 register (see page 47)

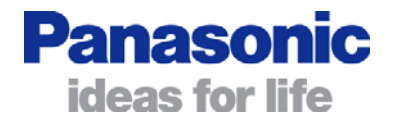

## <span id="page-7-0"></span>**2 Commands**

Each command line sent from the DTE to the DCE consists of a prefix, a body, and a terminator.

With the exception of the command **A/** (repeat command), all command lines begin with the prefix **AT** (ASCII 065, 084) or **at** (ASCII 097, 116).

The body is a string of characters in the ASCII range 032-255. Control characters other than <CR> (carriage return; ASCII 013) and <BS> (back space; ASCII 008) in a command line are ignored.

The terminator is <CR>.

There is no distinction between upper-case and lower-case characters. A command line can have a maximum length of 80 characters. It is automatically discarded if the input is longer. Corrections are made using <BS>. Multiple commands on the same command line are allowed; they can be entered without a separator (e.g. **AT&K0E0W1**).

Commands denoted with "\*\*" are advanced configuration commands. Multiple "\*\*" commands in one command line have to be separated by a semicolon ";" (e.g. **AT\*\*BNAME=Test;\*\*BPSM=2**).

### **Basic commands have the following syntax:**

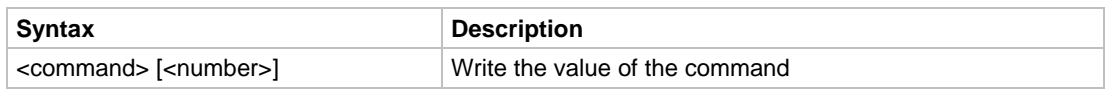

If a command expects <number> and it is missing value "0" is assumed.

### **Advanced configuration commands have the following syntax:**

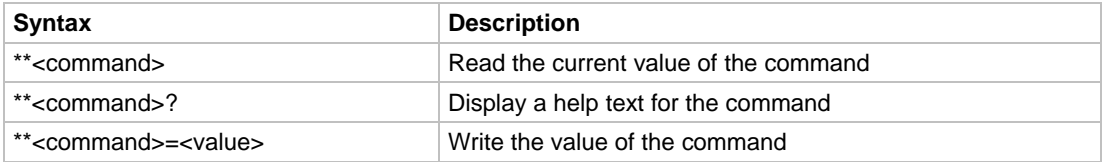

To get an overview of the commands supported by BlueRS+, a number of special commands are available, such as:

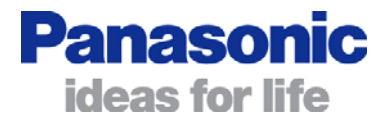

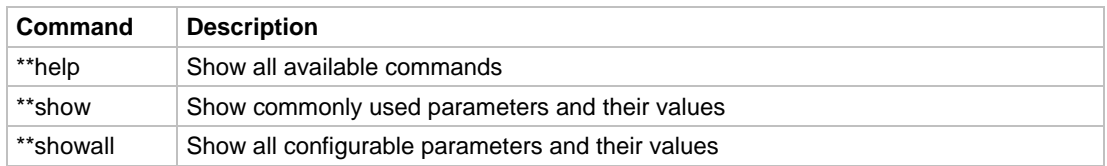

### **S parameters have the following syntax:**

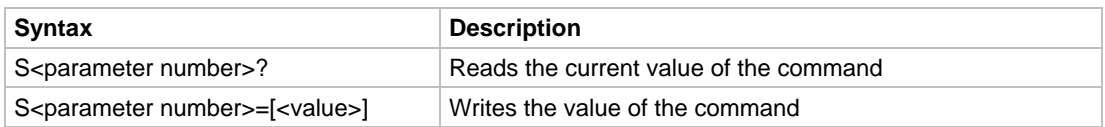

If no value is given, an error result code is returned, and the stored value is left unchanged.

There are two types of responses - information text and result codes - that are sent back to the host. Information text may consist of a single line or multiple lines. Result codes may be transmitted as a number or as a string, depending on the userselectable setting (see the **ATV** command on page [49\)](#page-48-1). For a detailed description of the supported result codes see the chapter entitled "AT Result Codes" (page [56](#page-55-1)).

The factory-default values of the parameters marked using bold letter format.

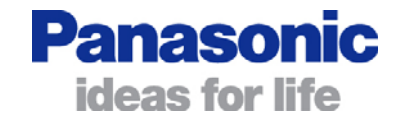

## <span id="page-9-3"></span><span id="page-9-0"></span>&C DCD Control

### AT syntax: **AT&C<mode>**

This command determines the behavior of the DCD control line of the BlueRS+.

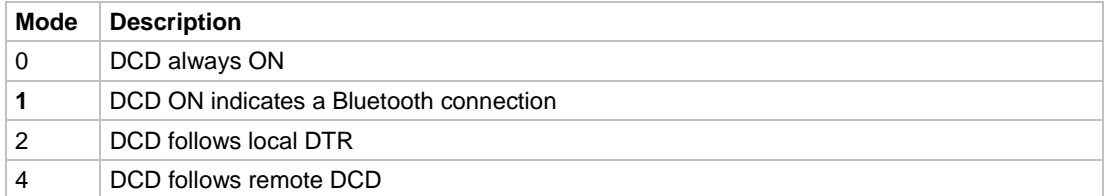

<span id="page-9-4"></span>&D DTR Control

#### AT syntax: **AT&D<mode>**

This command determines the behavior of the DTR line in controlling a Bluetooth connection.

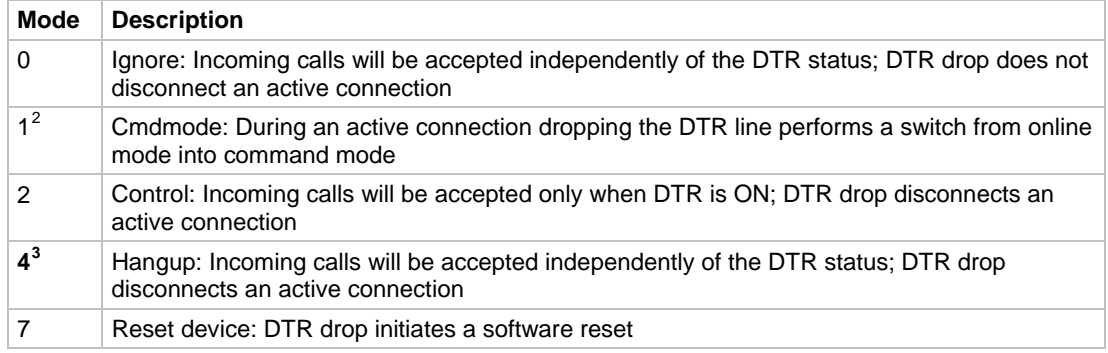

<span id="page-9-5"></span>

### &F Load Factory Defaults

#### AT syntax: **AT&F<value>**

The factory-default values will be loaded. For storing values in non-volatile memory, use the **AT&W** command.

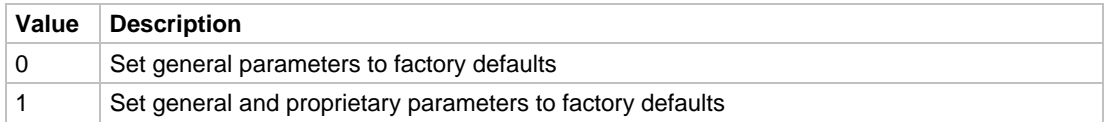

<span id="page-9-1"></span> $2$  This mode is only applicable when using AT command mode (cmds=0).

<span id="page-9-2"></span> $3$  When using PAN1455/PAN1555 the default value is 0.

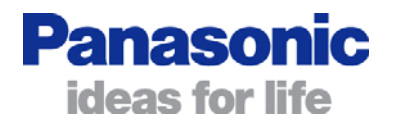

<span id="page-10-3"></span><span id="page-10-0"></span>&K Flow Control

#### AT syntax: **AT&K<mode>**

This command determines the flow control behavior of the BlueRS+ during the data communication phase.

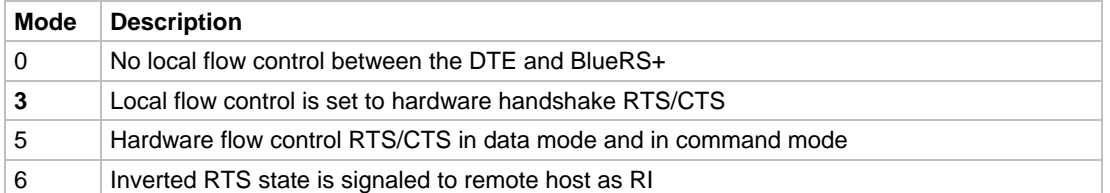

<span id="page-10-1"></span>&R CTS Control

AT syntax: **AT&R<mode>**

This command determines the behavior of the CTS control line of the BlueRS+.

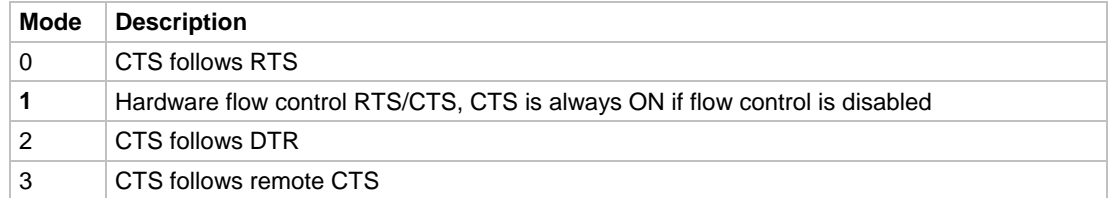

<span id="page-10-2"></span>In case transmitting the CTS line via Bluetooth (**AT&R3**) is selected, the local flow control needs to be disabled (**AT&K0**).

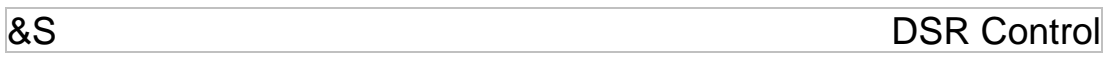

AT syntax: **AT&S<mode>**

This command determines the behavior of the DSR control line of the BlueRS+.

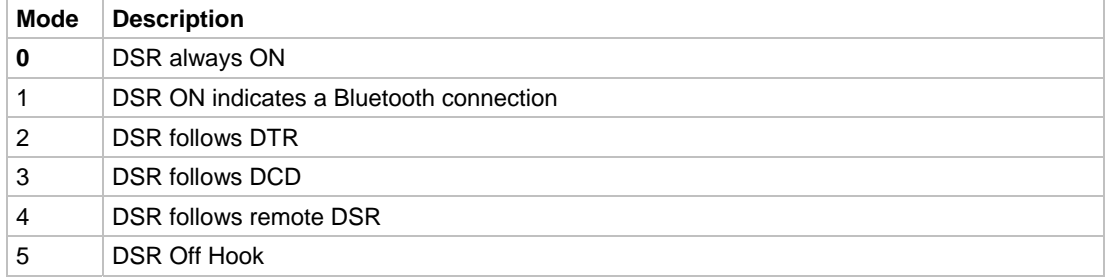

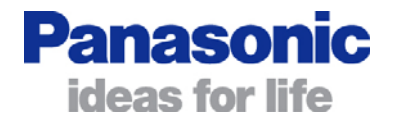

## <span id="page-11-0"></span>&V Display Configuration

### AT syntax: **AT&V**

This command displays the current configuration of the BlueRS+.

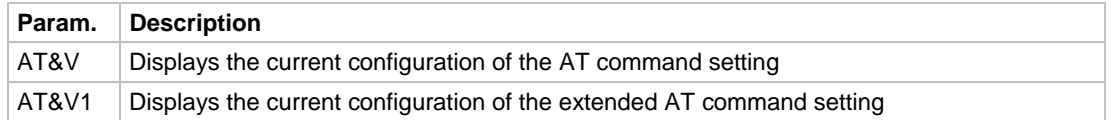

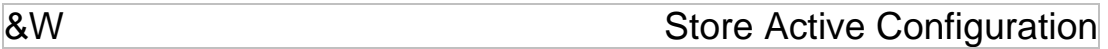

AT syntax: **AT&W**

The active configuration is stored in non-volatile memory.

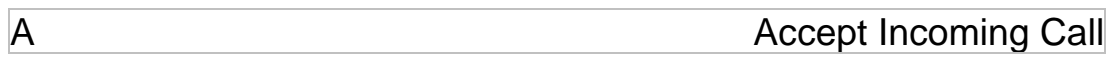

#### AT syntax: **ATA**

This command accepts an incoming call if automatic call acceptance is not set (Register S0=0). An incoming call is always signaled with the unsolicited response "RING" or code "2", even if automatic call acceptance is selected.

*Note: Must be the last command in an AT command line.* 

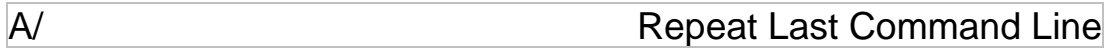

AT syntax: **A/**

This command repeats the commands of the most recently entered command line.

*Note: No AT prefix is required.* 

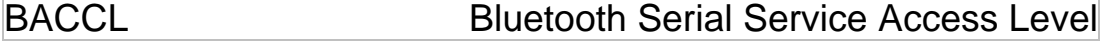

### AT syntax: **AT\*\*BACCL | AT\*\* BACCL=<mode>** Configurator syntax: **baccl | baccl =<mode>**

This command defines the accessibility and visibility of the Bluetooth serial service.

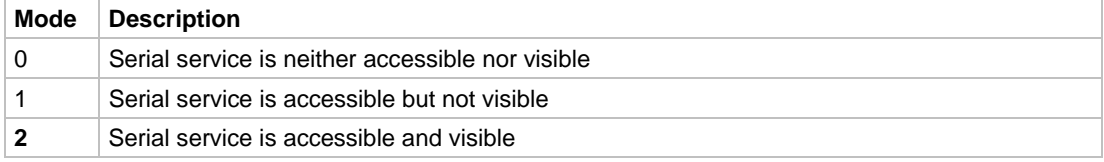

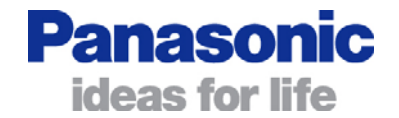

### <span id="page-12-0"></span>BARSSI BARSSI Read Absolute RSSI Value

AT syntax: **AT\*\*BARSSI** Configurator syntax: **barssi** 

This read-only parameter contains the absolute receive signal strength value acquired on the last poll interval (see **AT\*\*BSTPOLL** parameter). The value is returned as a signed byte in hexadecimal notation. If the update interval is 0, the returned value will also be 0.

The result of the **AT\*\*BARSSI** command is a signed byte in hexadecimal notation. That means if the highest bit (bit 7) is 1, the number is negative, and you get the value by building the two's complement.

Conversion table:

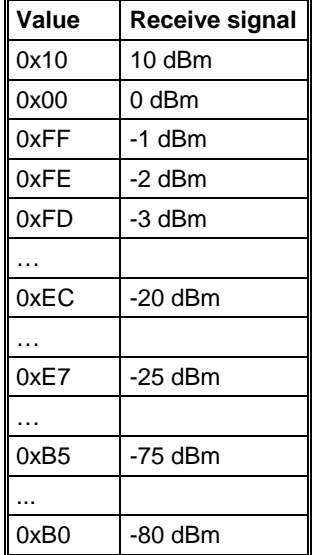

The higher the value (hexadecimal value), the better the receive signal. Most common results are in the range of -20 dBm to -80 dBm.

When there is no Bluetooth connection the result isn't defined, amongst other things thats because there is no "neutral" value.

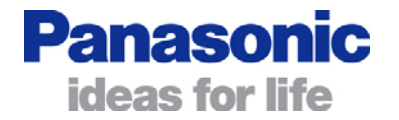

## <span id="page-13-0"></span>BARSSIIO<sup>[4](#page-13-1)</sup> Signaling Absolute RSSI Value at GPIO

### AT syntax: **AT\*\*BARSSIIO | AT\*\*BARSSIIO=<mode>** Configurator syntax: **barssiio | barssiio=<mode>**

This command controls the signaling of the receive signal strength value at GPIO.

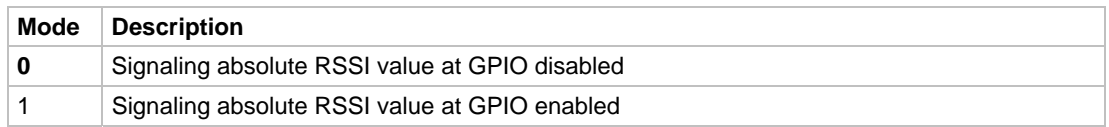

Additionally the AT\*\*BSTPOLL parameter must be configured to a value unequal 0. The receive signal strength will be indicated at the GPIO's 5, 8 and 10. The following states are possible:

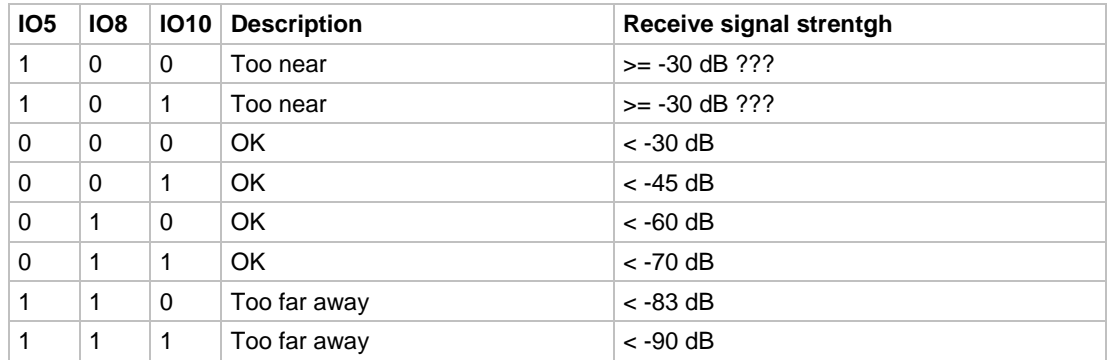

The GPIO signals are only valid during an established Bluetooth connection. The value is a moving average, it will be altered more often if the data troughput is higher. The refreshing rate depends on the setting of the **AT\*\*BSTPOLL** parameter.

**BCLASS** Bluetooth Class of Device

#### AT syntax: **AT\*\*BCLASS | AT\*\*BCLASS=<value>** Configurator syntax: **bclass | bclass=<value>**

This command allows the manipulation of the Bluetooth class of device/service (CoD).

*Note: Changing the class of device affects profile-specific requirements and may influence interoperability. Change this only if you are certain of all side effects.* 

The CoD consists of 3 octets (24 bits). Bits 23 through 13 define the service class, bits 12 through 8 define the major device class, and bits 7 through 2 define the minor device class. Bits 1 and 0 are reserved and must always be set to 0.

<span id="page-13-1"></span><sup>&</sup>lt;sup>4</sup> This command applies to BlueMod+C11/G2 only.

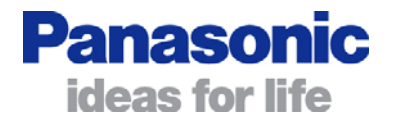

The service class field is a bit field; no bit, one bit or several bits can be set, depending on the profile requirements.

Service classes:

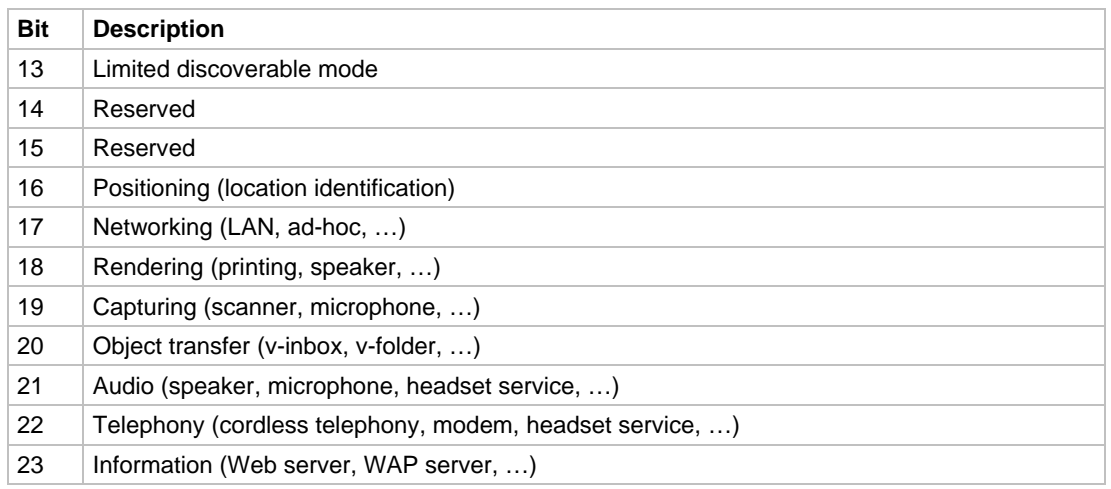

The major device class field represents the highest level of granularity for defining a Bluetooth device. The main function of a device is used to determine the major device class setting (bits 12 through 8 in the CoD).

Major device class:

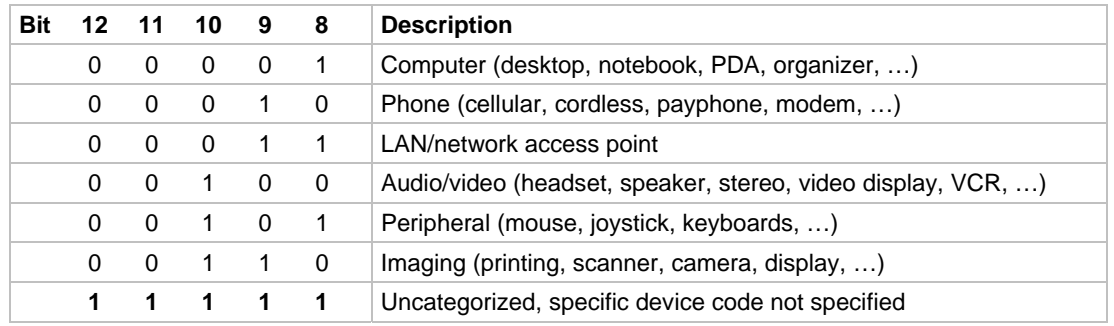

The minor device class field (bits 7 through 2 in the CoD) can be interpreted only in the context of the major device class (but independently of the service class field). The meaning of the bits may therefore change depending on the major device class.

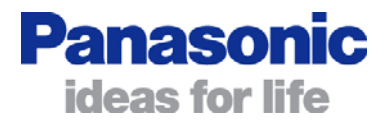

#### <span id="page-15-0"></span>Minor device class values for the "Computer" major device class:

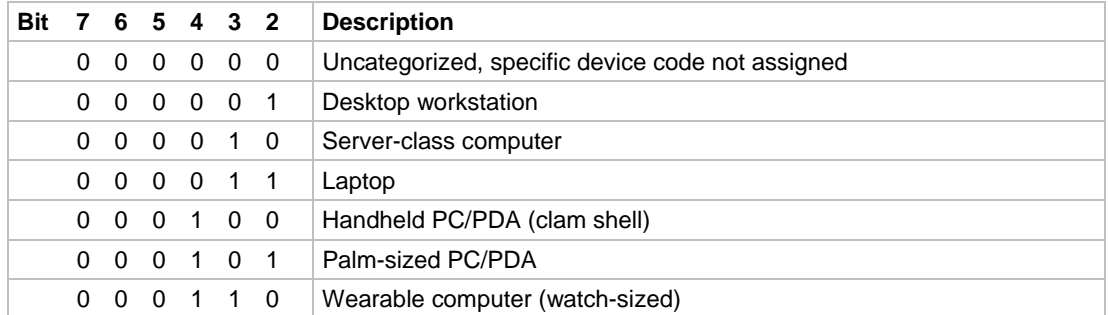

Minor device class values for the "Phone" major device class:

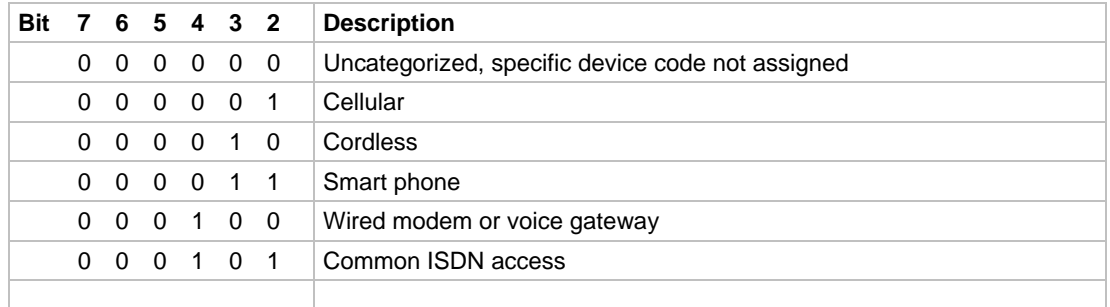

For the description of other minor device classes, refer to the Bluetooth specification.

*Note: Values can be entered in hexadecimal notation (0x…). Leading zeros can be omitted.* 

#### Examples:

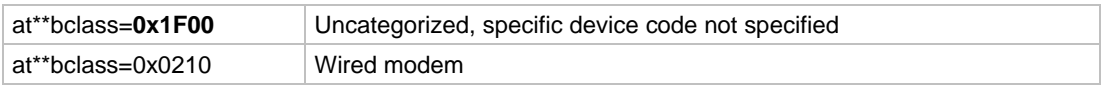

BCRYPT **Encryption** 

AT syntax: **AT\*\*BCRYPT | AT\*\*BCRYPT=<mode>** Configurator syntax: **bcrypt | bcrypt=<mode>**

Enable or disable the encryption of the information transferred via Bluetooth.

Please note the Bluetooth connection must be authenticated (see **AT\*\*BSECOUT**, **AT\*\*BSECIN** parameters) to allow encryption.

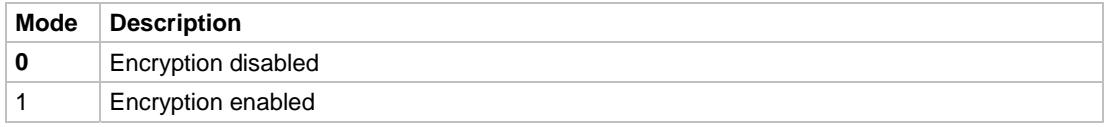

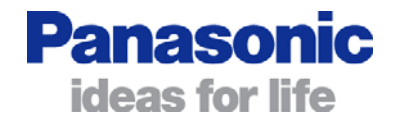

## <span id="page-16-0"></span>**BINQ** BINQ

#### AT syntax: **AT\*\*BINQ | AT\*\*BINQ=<mode>** Configurator syntax: **binq | binq=<mode>**

With this command, an automatic search for all discoverable Bluetooth devices, and optionally their names and/or services, will be initiated.

As a result, the creation of the **binqlist** list will be initiated. The list can be read using the **AT\*\*BINQLIST** command. If the inquiry has not terminated when the **AT\*\*BINQLIST** command is issued, the BlueRS+ will return "inquiry active".

The entries of the **binqlist** contain the Bluetooth device address, the Bluetooth device names, the available services (profiles), and the RSSI value. The RSSI value represents the absolute receive signal strength of the found Bluetooth device.

The creation of this list may take from 12 seconds (if only Bluetooth device addresses are discovered) up to several minutes. This depends on the setting of the **AT\*\*BINQND**, **AT\*\*BINQSD** parameters and the behavior of the remote devices discovered. A maximum of 16 Bluetooth devices and services can be stored in the internal database.

If **AT\*\*BINQND** and/or **AT\*\*BINQSD** are enabled, the name and/or service discovery for each device discovered might take an average of 2 seconds. A "complete" inquiry with name and/or service discovery for 16 devices will take approximately 45 seconds.

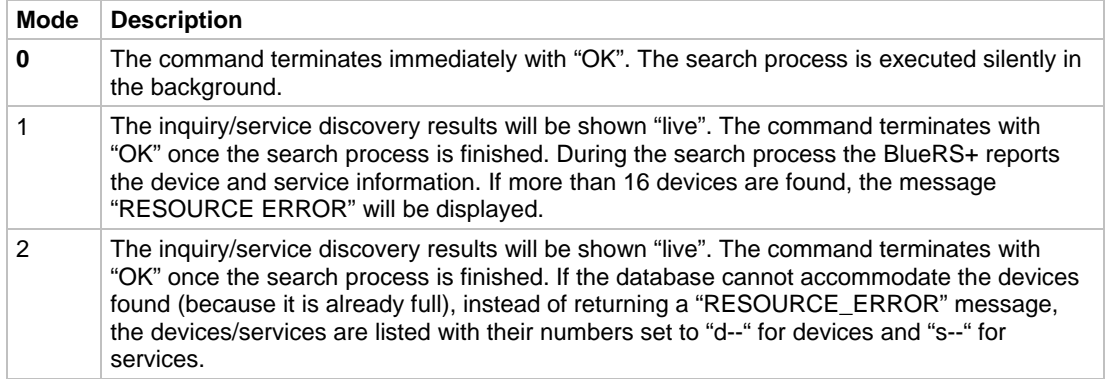

*Note: The performance of the command is influenced by the*  $AT^*BINQND$  *and AT\*\*BINQSD parameters.* 

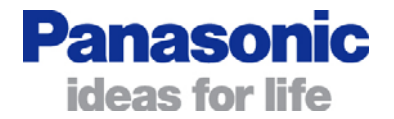

#### <span id="page-17-0"></span>Examples:

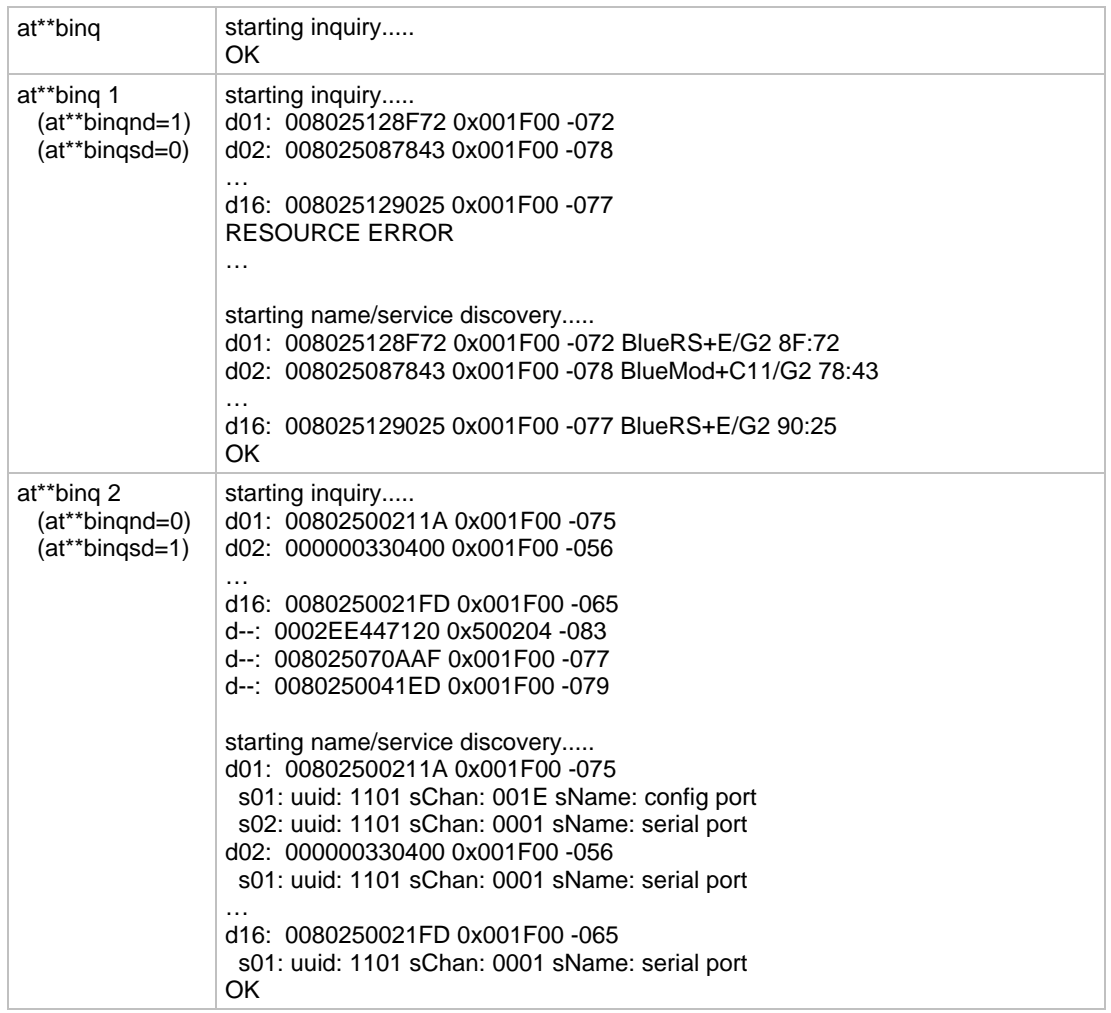

### BINQDEL Delete Remote Device Or Service

AT syntax: **AT\*\*BINQDEL <dx>,[sx]** Configurator syntax: **binqdel <dx>,[sx]**

This command deletes a remote device or a service of a remote device from the **binqlist** list.

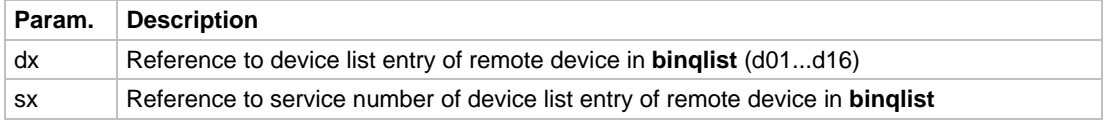

#### Examples:

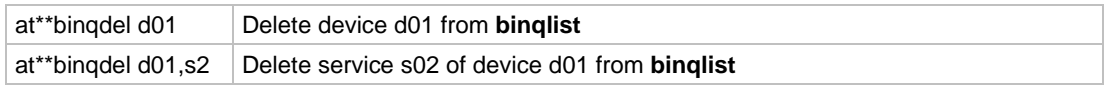

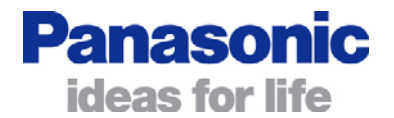

### <span id="page-18-0"></span>**BINQLIST** Show Inquired Bluetooth Devices

AT syntax: **AT\*\*BINQLIST** Configurator syntax: **binqlist**

This request returns the list of Bluetooth devices found. The list entries show the Bluetooth device addresses and Bluetooth device names requested by the **AT\*\*BINQ** command.

For each Bluetooth device, the services (profiles) found will be shown (for a list of valid services see page [58](#page-57-1) "[Table for Coding Bluetooth Services"](#page-57-1)).

These entries can be accessed by selectors d01...dnn to address the Bluetooth device and the selectors s01...snn to address the Bluetooth devices' service channel.

The internal database is limited to 16 Bluetooth devices. If more than 16 devices are found, the binqlist contains a "list broken" entry at the end.

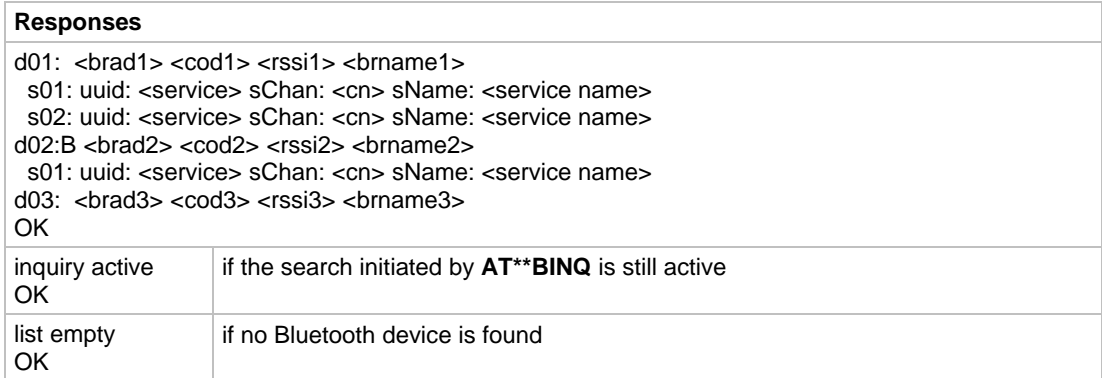

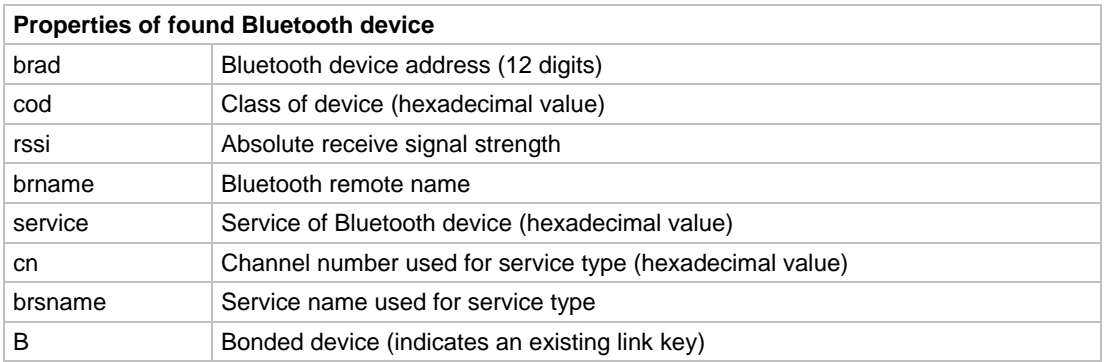

*Note: The performance of the command is influenced by the*  $AT^{**}BINQND$  *and AT\*\*BINQSD parameters.* 

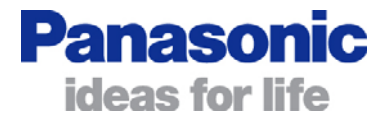

#### <span id="page-19-0"></span>Example:

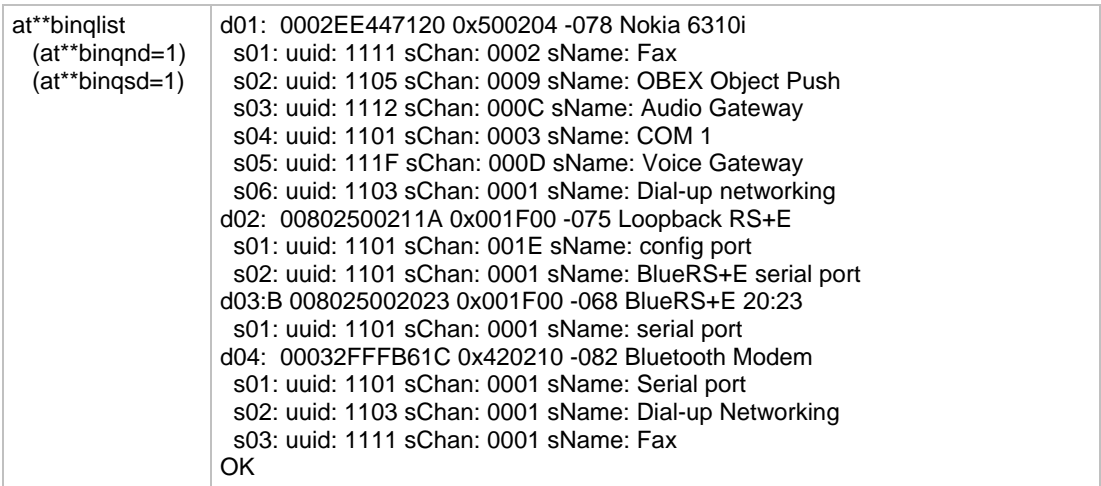

### BINQND Request Device Name During Device Search

#### AT syntax: **AT\*\*BINQND | AT\*\*BINQND=<mode>** Configurator syntax: **binqnd | binqnd=<mode>**

This command controls the performance of a name request on each inquired device during the execution of the **AT\*\*BINQ** command.

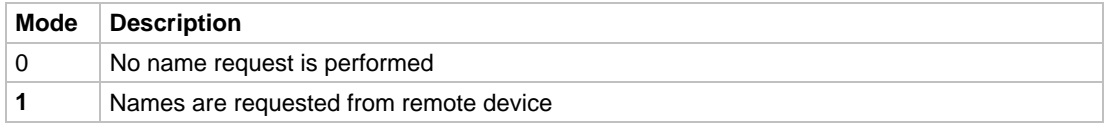

*Note: Each name request to a remote device can take an average 2 seconds.* 

BINQSD Discover Services During Device Search

#### AT syntax: **AT\*\*BINQSD | AT\*\*BINQSD=<mode>** Configurator syntax: **binqsd | binqsd=<mode>**

This command controls the performance of a service discovery on each inquired device during the execution of the **AT\*\*BINQ** command.

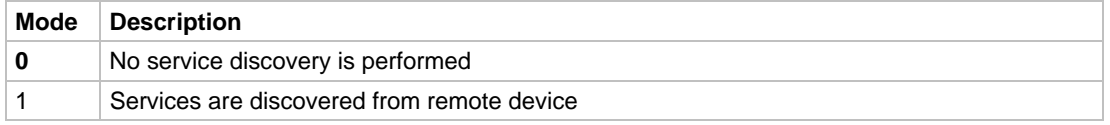

*Note: Each service discovery to a remote device can take an average 2 seconds.* 

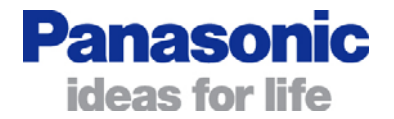

### <span id="page-20-0"></span>BINQSERV Discover Services of Device

### AT syntax: **AT\*\*BINQSERV | AT\*\*BINQSERV=<brad> | <dx>,[ux]** Configurator syntax: **binqserv** | binqserv=<br/>brad> | <dx>,[ux]

This command performs a service discovery on a single device.

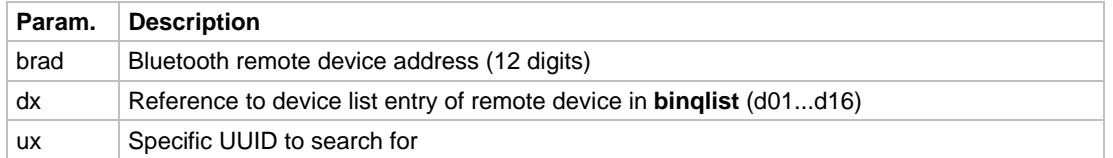

The command needs a Bluetooth device address or a device selector dx from the **binqlist** as a parameter. The information gathered is returned immediately and inserted into the **binqlist**.

The internal database is limited to 16 Bluetooth devices. If the database cannot accommodate the devices found (because it is already full), instead of returning a "RESOURCE\_ERROR" error code, the devices/services are listed with their numbers set to "d--" for devices and "s--" for services.

#### Examples:

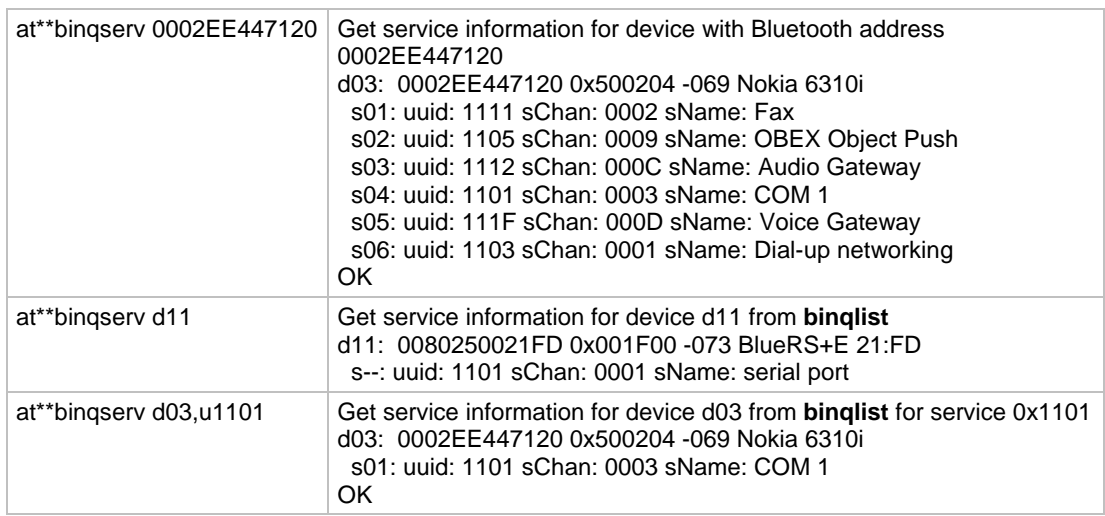

BLINKP Link Policy

#### AT syntax: **AT\*\*BLINKP | AT\*\*BLINKP=n** Configurator syntax: **blinkp | blinkp=n**

This command defines the link policy (bit mask) for device requests for a new Bluetooth link.

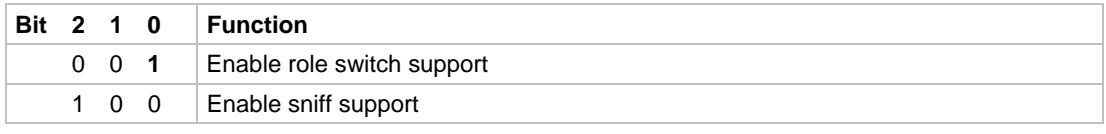

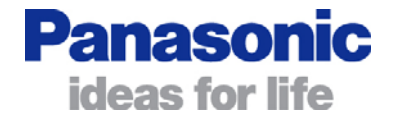

#### <span id="page-21-0"></span>Examples:

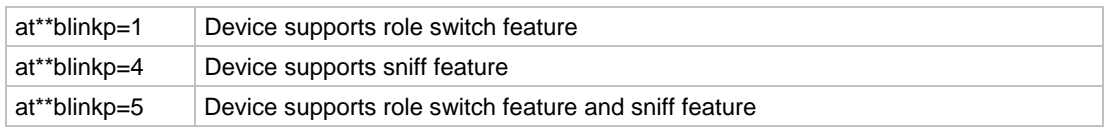

## **BNAME EXECUTE: EXECUTE: Local Device Name**

#### AT syntax: **AT\*\*BNAME | AT\*\*BNAME=<name>**

Configurator syntax: **bname | bname=<name>**

This command allows the modification of the local device name. The device name is shown on a remote Bluetooth device during device/service discovery. It is limited to 50 characters.

The device name can contain a format string to include the device's own address or parts of it in the name.

#### Format: "%[<s>][<d>]a"

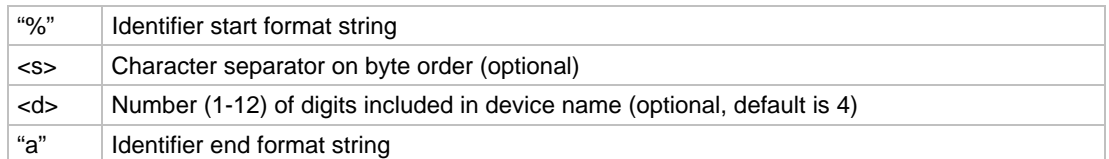

#### Examples: Device address = "0123456789AB"

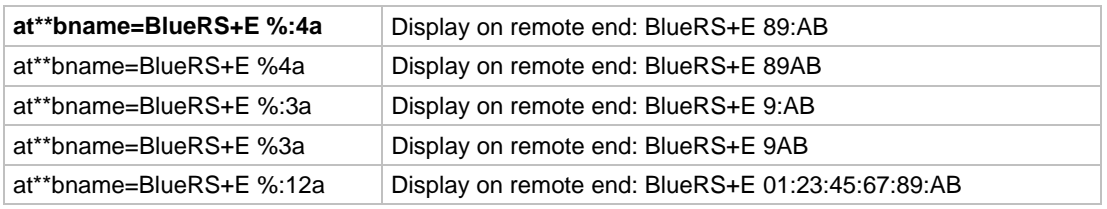

### **BND** Bond With a Bluetooth Device

AT syntax: **AT\*\*BND=<device>[,PIN]** Configurator syntax: **bnd=<device>[,PIN]**

This command initiates a bonding process with a remote Bluetooth device. <device> can either be the device address of the remote device or the dxx device selector from the **binqlist**.

The optional <PIN> parameter is the passkey used to generate the bond. If <PIN> is omitted, the passkey configured with the **AT\*\*BPIN** command is used.

If the bonding succeeds BlueRS+ returns "SUCCESS", otherwise "FAILED".

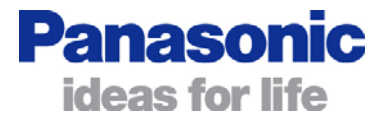

<span id="page-22-0"></span>Bonded devices are stored in the **bndlist**. The number of bonded devices which can be stored in the bonded device list is defined in the **AT\*\*BNDSIZE** parameter. If all entries are used, a new bond will overwrite the least recently used one.

#### Example:

at\*\*bnd=010203040506,1234 Bond with device with address 010203040506 and use 1234 as PIN

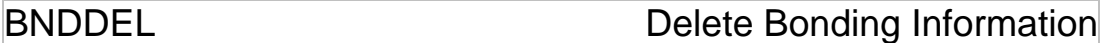

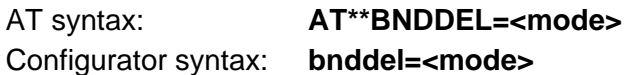

This command deletes the bonding information stored by the BlueRS+.

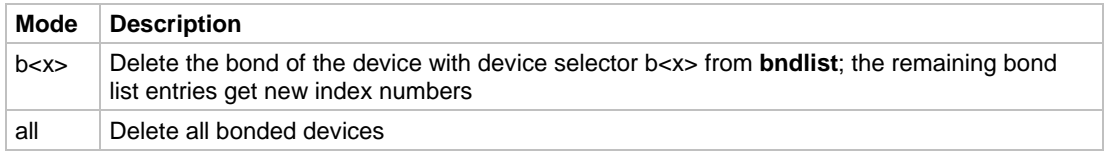

**BNDLIST** Show Bonded Device List

AT syntax: **AT\*\*BNDLIST** Configurator syntax: **bndlist** 

This command shows information about the devices bonded with the BlueRS+.

Example:

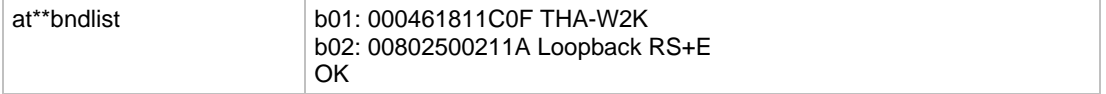

BNDS Storage Mode for Bonds

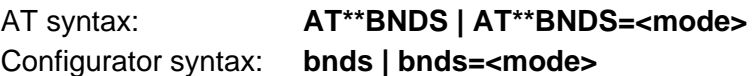

This command controls the storage mode for bonding information (link keys).

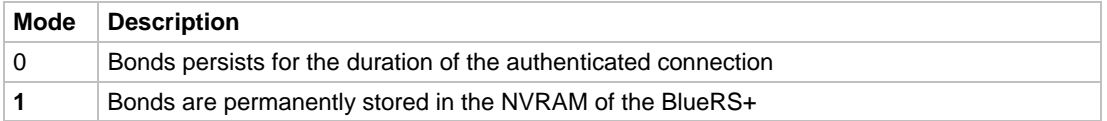

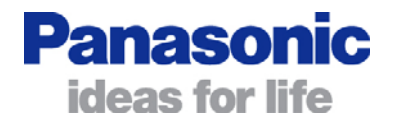

### <span id="page-23-0"></span>**BNDSIZE** Bonded Devices List Size

AT syntax: **AT\*\*BNDSIZE | AT\*\*BNDSIZE=<value>** Configurator syntax: **bndsize | bndsize=<value>**

This command reduces the number of entries (1…10) the bonded-device list can hold.

The default size depends on the product for which the firmware is designed. Currently it is **10** for SPP versions and **1** for versions that support audio profiles (HS-HS/HS-AG).

*Note: Modification of this parameter will delete all entries in the bonded-device list.* 

Example:

at\*\*bndsize=1 Limit the number of bonded devices to 1

BOAD Bluetooth Own Device Address

AT syntax: **AT\*\*BOAD** Configurator syntax: **boad** 

This command reads the Bluetooth devices' own device address.

*Note: This command is read only.* 

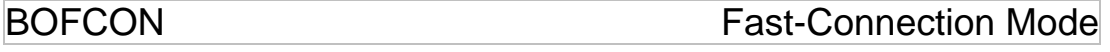

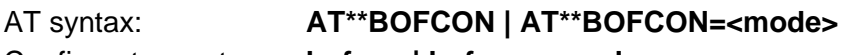

Configurator syntax: **bofcon | bofcon=<mode>**

This parameter switches the fast-connection mode for outgoing calls on and off. The BlueRS+ uses a different page mode to establish the Bluetooth connection to the remote device and decreases the timeout for a unsuccessful connection.

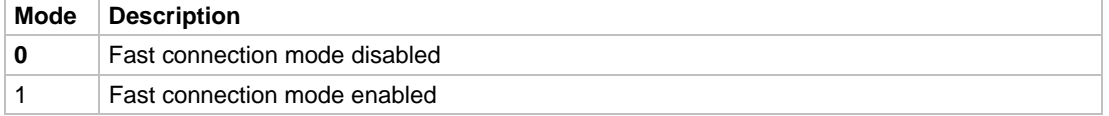

*Note: The remote device must be configured to use page-scan mode R0 (bpsrm parameter) for maximum speed.* 

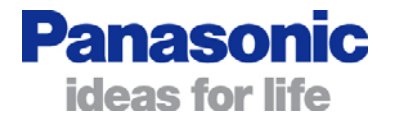

### <span id="page-24-0"></span>BOSCH **Own Server Channel Number**

### AT syntax: **AT\*\*BOSCH | AT\*\* BOSCH=<channel number>** Configurator syntax: **bosch | bosch=<channel number>**

This parameter sets up the server channel number of the serial service supplied by the local device. The channel number is used for incoming connections only.

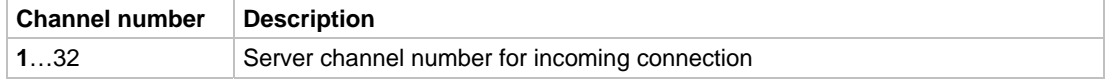

*Note: Server channel 30 is reserved for the remote configuration access; do not use it for a serial port service.* 

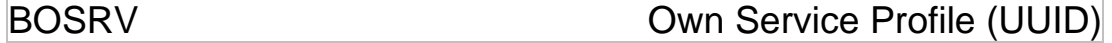

### AT syntax: **AT\*\*BOSRV | AT\*\*BOSRV=<uuid>**

Configurator syntax: **bosry | bosry=<uuid>** 

This parameter defines the service the BlueRS+ reports to a remote device. **AT\*\*BOSRV** influences the type that is reported to a remote Bluetooth terminal device during a service-discovery sequence.

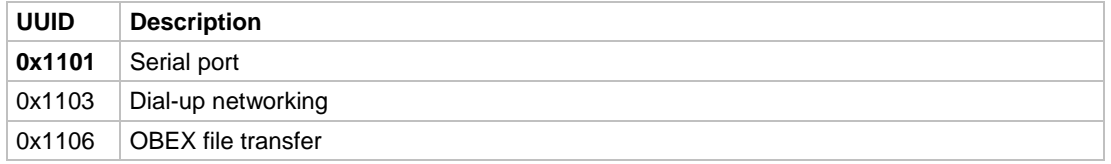

For additional service profiles (UUID's) please refer to the list of valid UUIDs. See page [58](#page-57-1), "[Table for Coding Bluetooth Services"](#page-57-1).

*Note: The UUID must be entered as a hexadecimal value (0x...).* 

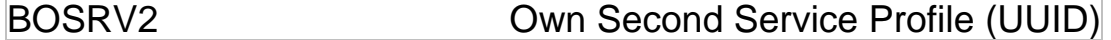

### AT syntax: **AT\*\*BOSRV2 | AT\*\*BOSRV2=<uuid>** Configurator syntax: **bosrv2 | bosrv2=<uuid>**

This parameter defines a second service the BlueRS+ reports to a remote device. **AT\*\*BOSRV2** influences the type that is reported to a remote Bluetooth terminal device during a service-discovery sequence.

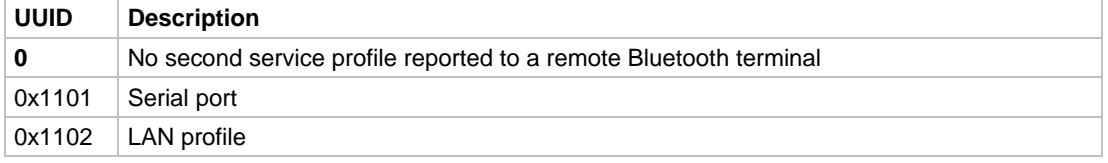

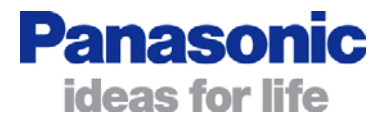

<span id="page-25-0"></span>For additional service profiles (UUID's) please refer to the list of valid UUIDs. See page [58](#page-57-1), "[Table for Coding Bluetooth Services"](#page-57-1).

*Note: The UUID must be entered as a hexadecimal value (0x...).* 

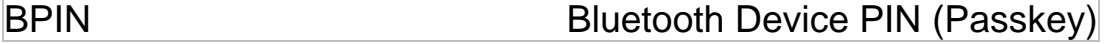

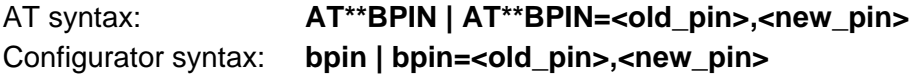

This command sets the PIN for establishing a connection in restricted mode. The PIN has a maximum length of 16 alphanumeric characters; the factory-default is "0000".

This PIN is always checked if:

- the BlueRS+ is set to restricted mode and a connection is established
- the BlueRS+ is not set to restricted mode but the remote Bluetooth device is set to restricted mode.

After a pairing has taken place (PINs successful exchanged), Bluetooth links can be established between these paired devices independent of the settings for restricted mode and the PIN.

To reset the PIN to the factory-default, use the **AT&F1** command (all parameters will be set to the factory-default).

*Note: Prefer PINs composed of only decimal digits. Do not assume that a remote device with limited user-interface capabilities supports alphabetic characters.* 

Example:

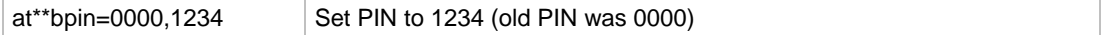

BPSM Scanning Capability

AT syntax: **AT\*\*BPSM | AT\*\*BPSM=<mode>** Configurator syntax: **bpsm | bpsm=<mode>**

This parameter controls the visibility of the device and its ability to accept connections and its reaction to paging and/or inquiry requests. If set to "0" all paging/inquiry requests from other Bluetooth devices will be ignored, and the RF receive part of the BlueRS+ is disabled.

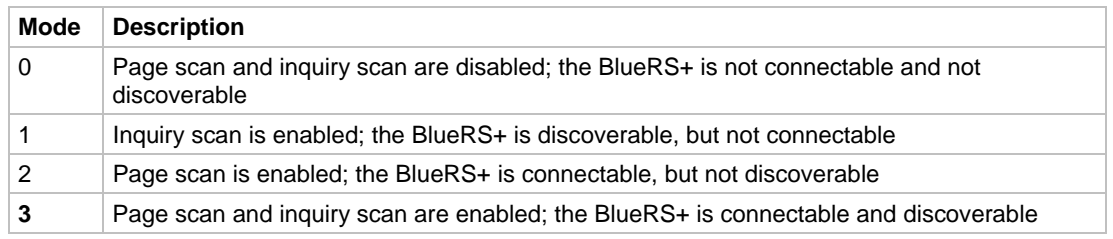

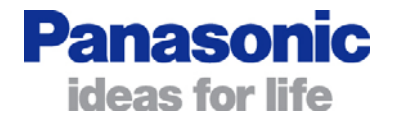

### <span id="page-26-0"></span>BPSRI **BPSRI** Page-Scan Repetition Interval

### AT syntax: **AT\*\*BPSRI | AT\*\*BPSRI=<value>** Configurator syntax: **bpsri | bpsri=<value>**

This parameter modifies the page-scan repetition interval (in milliseconds) of the BlueRS+.

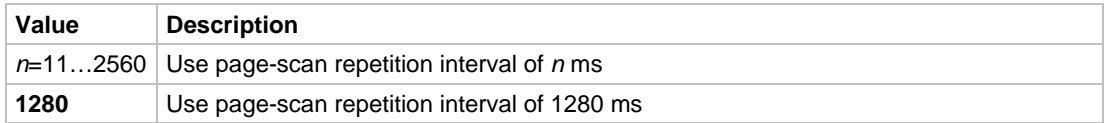

*Note: Due to internal conversion it can happen that the value is not set to the exact entered value. In this case it will be set to the next lower value.* 

BPSRM **Page-Scan Repetition Mode** 

### AT syntax: **AT\*\*BPSRM | AT\*\*BPSRM=<mode>**  Configurator syntax: **bpsrm | bpsrm=<mode>**

This parameter modifies the page-scan repetition mode of the BlueRS+. Possible values according to the Bluetooth base-band specification are:

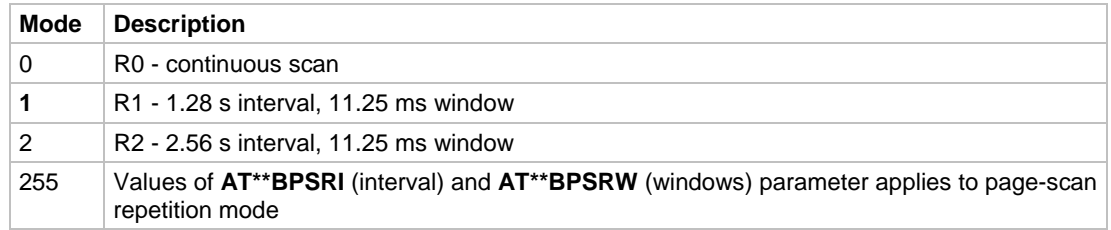

Continuous scanning decreases the connect time down to about 200 ms:

- R0: about 200 ms
- R1: about 2.2 s
- $R2$ <sup>c</sup> about 3.5 s

#### **AT\*\*BPSRM** should be set to the same value for the scanning and the paging device.

*Note: Setting the page-scan repetition mode to continuous scan significantly increases the power consumption.* 

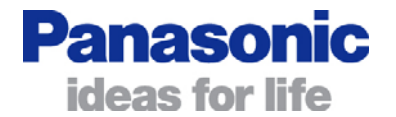

## <span id="page-27-0"></span>BPSRW Page-Scan Repetition Window

#### AT syntax: **AT\*\*BPSRW | AT\*\*BPSRW=<value>**  Configurator syntax: **bpsrw | bpsrw=<value>**

This parameter modifies the page-scan repetition window (in milliseconds) of the BlueRS+.

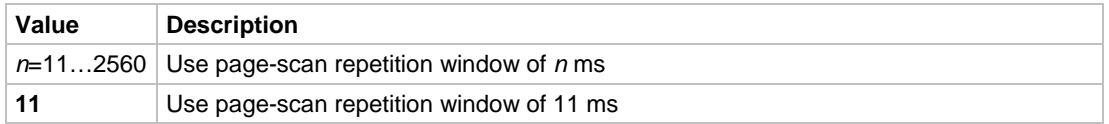

*Note: Due to internal conversion it can happen that the value is not set to the exact entered value. In this case it will be set to the next lower value.* 

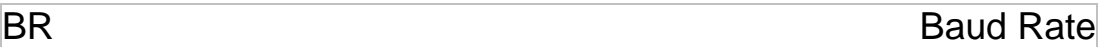

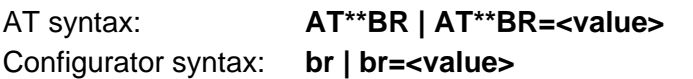

This command determines the baud rate for the UART.

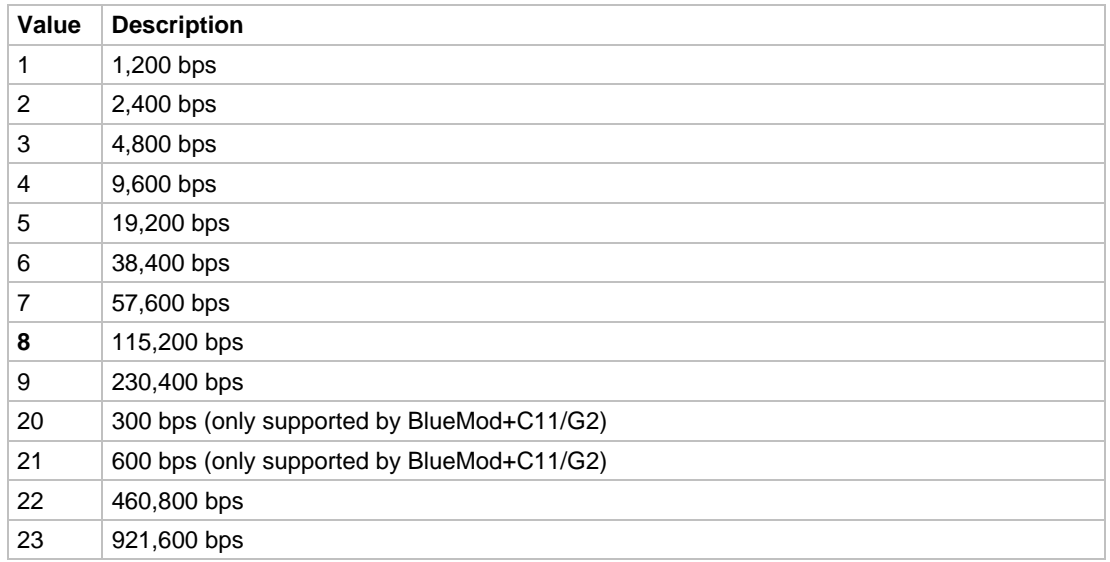

## BRAD, BRAD2, BRAD3 Bluetooth Remote Device Address

### AT syntax: **AT\*\*BRAD | AT\*\* BRAD=<Bluetooth address>**

Configurator syntax: **brad | brad=< Bluetooth address >** 

This parameter sets up up to 3 Bluetooth addresses of remote Bluetooth devices that should be connected using an automatic link setup. The BlueRS+ will try to connect to the device with address **AT\*\*BRAD** first; if that connection fails because

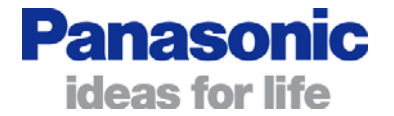

<span id="page-28-0"></span>the device is busy or unreachable, the BlueRS+ tries to connect to the device with address **AT\*\*BRAD2,** then **AT\*\*BRAD3**, whereafter the sequence restarted at **AT\*\*BRAD.**

The address can be any dial string as specified for the **ATD** command.

The address can be deleted using the command **AT\*\*BRAD=-**

*Note: These commands are only applicable if the command set is set to an automatic connection mode (AT\*\*CMDS=6,7,8).* 

#### Example:

at\*\*brad=0123456789AB Automatic link setup to a device with Bluetooth address 0123456789AB

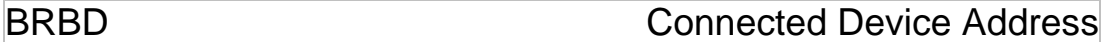

AT syntax: **AT\*\*BRBD**

This command displays the device address of the connected Bluetooth device.

*Note: This command is read-only and is only applicable in command mode during an active connection.* 

Example:

at\*\*brbd Show device address of connected Bluetooth device

### BRNAME Connected Device Name

AT syntax: **AT\*\*BRNAME**

This command displays the device name of the connected Bluetooth device.

*Note: This command is read-only and is only applicable in command mode during an active connection.* 

Example:

at\*\*brname Show device name of connected Bluetooth device

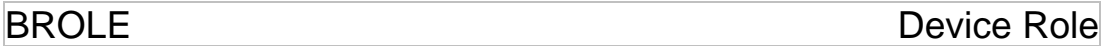

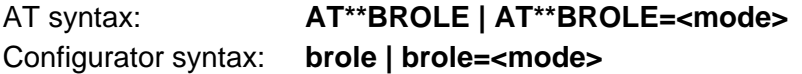

This command controls the role the device requests for a new Bluetooth link. If no specific action in this respect is taken, the device that initiates the connection will be the master. The terminating device (the one accepting a connection) will be the slave.

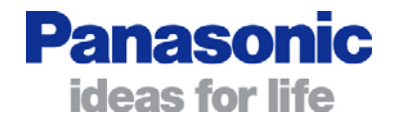

<span id="page-29-0"></span>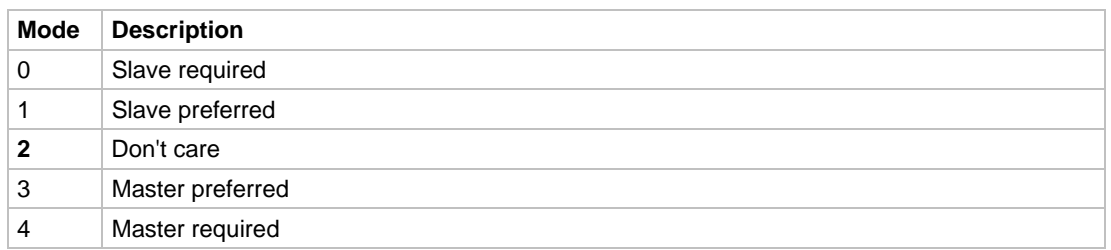

If the role is set to "required", the device enforces a switch. If this fails, the link is disconnected.

"Preferred" means that the device tries to perform a switch but does not care about the result.

BRSCH Remote Bluetooth Server Channel

#### AT syntax: **AT\*\*BRSCH | AT\*\*BRSCH=<server channel>** Configurator syntax: **brsch | brsch=<server channel>**

This command sets up the server channel of the remote Bluetooth device to which the Bluetooth link is to be established. The devices' own server channel number can be changed with the **AT\*\*BOSCH** parameter.

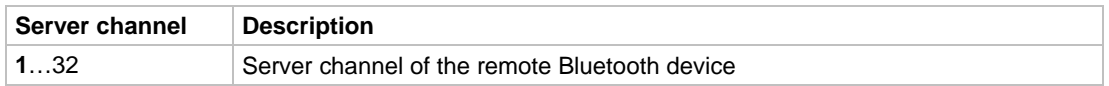

*Note: Remote management between BlueRS+ is achieved using server channel 30.* 

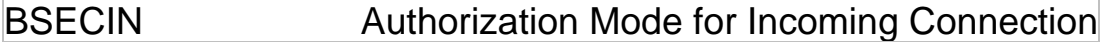

AT syntax: **AT\*\*BSECIN | AT\*\*BSECIN=<mode>** Configurator syntax: **bsecin | bsecin=<mode>** 

This parameter configures the authorization behavior of the BlueRS+ on incoming connections.

#### AT Command Reference

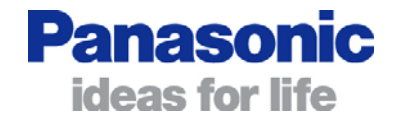

<span id="page-30-0"></span>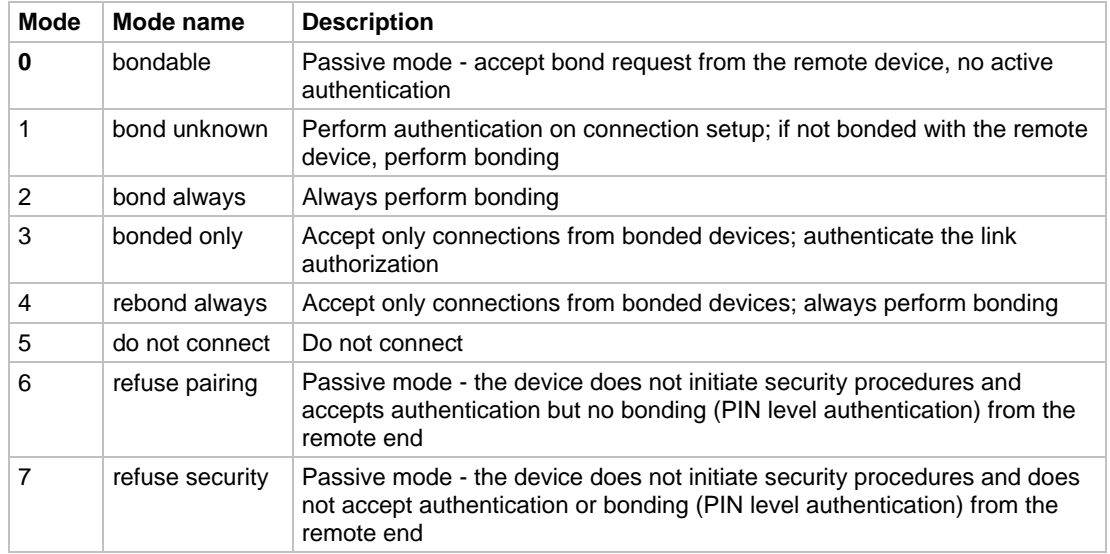

### BSECOUT Authorization Mode for Outgoing Connection

AT syntax: **AT\*\*BSECOUT | AT\*\*BSECOUT=<mode>**

## Configurator syntax: **bsecout | bsecout=<mode>**

This parameter configures the authorization behavior of the BlueRS+ for outgoing connections.

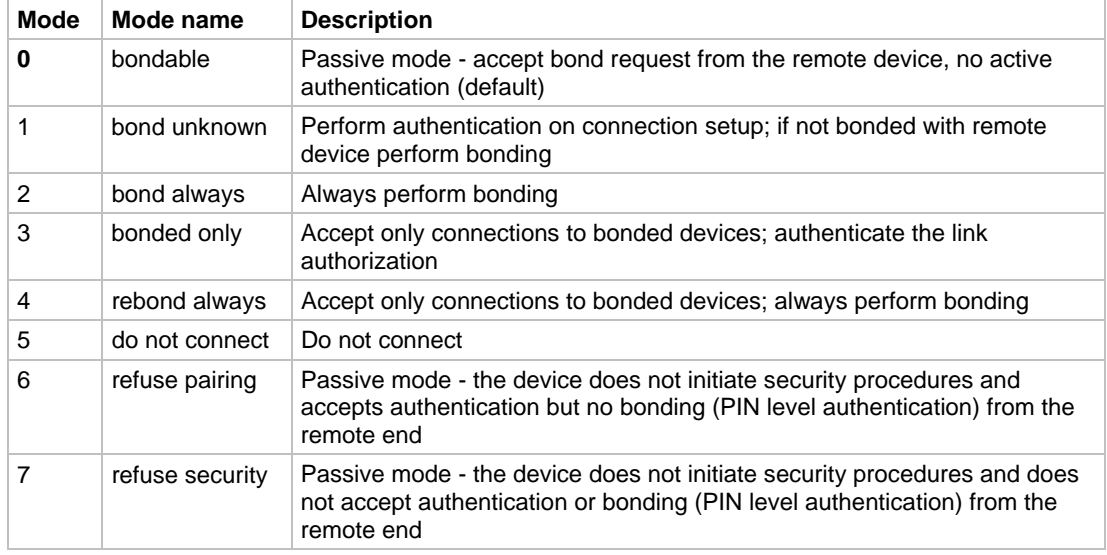

BSIZE BIOCK Size

#### AT syntax: **AT\*\*BSIZE | AT\*\*BSIZE=<value>** Configurator syntax: **bsize | bsize=<value>**

This command defines the maximum length of a data block transmitted via Bluetooth.

#### AT Command Reference

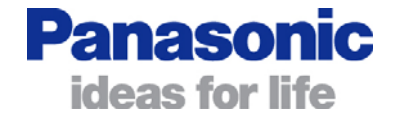

<span id="page-31-0"></span>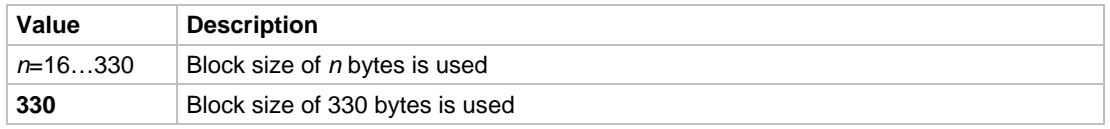

BSMAX Maximum Sniff Interval

AT syntax: **AT\*\*BSMAX | AT\*\*BSMAX=<value>** Configurator syntax: **bsmax | bsmax=<value>** 

This command defines the maximum accepted sniff interval in ms for a new Bluetooth link. The default value is **300** (ms). Possible values are profile-dependent.

*Note: Currently the value must be divisible by 5. Other values are accepted, but sniff function will not work.* 

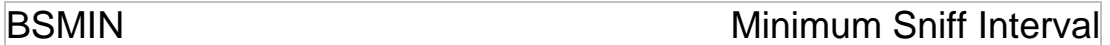

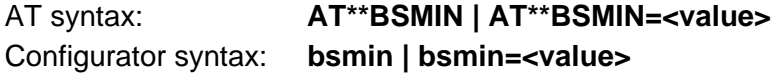

This command defines the minimum accepted sniff interval in ms for a new Bluetooth link. The default value is **100** (ms). Possible values are profile-dependent.

*Note: Currently the value must be divisible by 5. Other values are accepted, but sniff function will not work.* 

## BSMODE Sniff Support

AT syntax: **AT\*\*BSMODE | AT\*\*BSMODE=<mode>** Configurator syntax: **bsmode | bsmode=<mode>** 

This command enables/disables sniffing on a Bluetooth link. Sniffing is used to reduce power consumption during an active Bluetooth connection.

When a Bluetooth link is in the sniff state both connected devices can enter a power-saving state for a short time interval. The length of this interval is called "sniff interval" and is negotiated between the connected devices. The maximum and minimum acceptable values for the sniff interval can be set using the appropriate AT commands.

The sniff interval value has an impact on the propagation delay and maximum throughput on the Bluetooth link. Note that in order to enter sniff mode, both devices need support sniff mode.

#### AT Command Reference

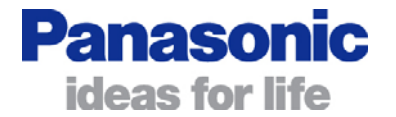

<span id="page-32-0"></span>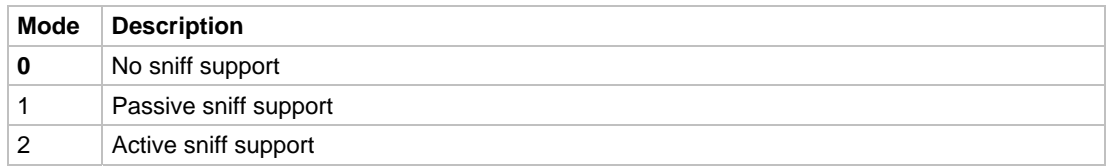

Passive sniff support means that the device accepts sniff requests from the remote device with an interval between the values of **AT\*\*BSMIN** and **AT\*\*BSMAX**. To accept sniff requests from the remote device bit 2, of the **AT\*\*BLINKP** parameter must to be set.

If active sniff support is enabled, the device tries to setup a sniff interval with a value of **AT\*\*BSMAX**.

#### *Note: The performance of the command is influenced by the parameters AT\*\*BLINKP, AT\*\*BSMIN and AT\*\*BSMAX.*

#### Examples:

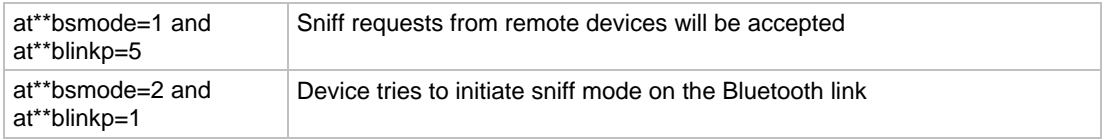

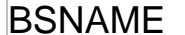

Local Service Name

AT syntax: **AT\*\*BSNAME | AT\*\*BSNAME=<name>** Configurator syntax: **bsname | bsname=<name>** 

This command defines the service name of the BlueRS+ serial port. The service name is shown on a remote Bluetooth terminal device during a service discovery sequence.

#### Examples:

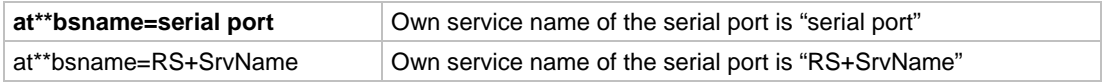

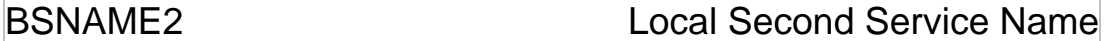

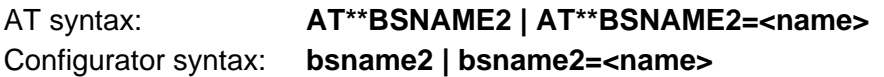

This command defines the service name of the second BlueRS+ serial port. The service name is shown on a remote Bluetooth terminal device during a service discovery sequence.

#### Examples:

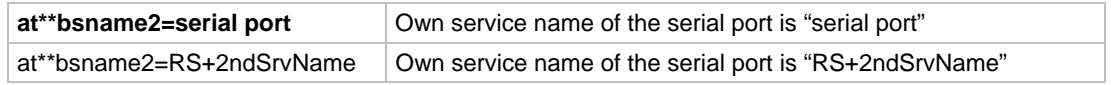

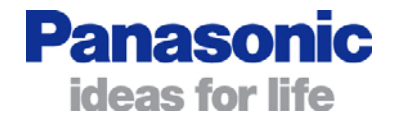

<span id="page-33-0"></span>*Note: This command is only applicable if the value of the*  $AT**BOSRV2$  *command is set to a value unequal 0.* 

### BSTPOLL Update Interval for Radio Statistics

#### AT syntax: **AT\*\*BSTPOLL | AT\*\*BSTPOLL=<value>** Configurator syntax: **bstpoll | bstpoll=<value>**

This parameter configures the updating interval (in ms) for Bluetooth radio-specific statistics like RSSI (see AT\*\*BARSSI parameter).

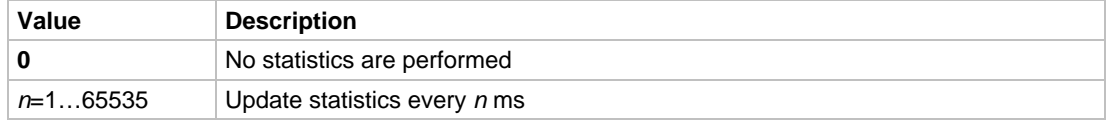

#### Example:

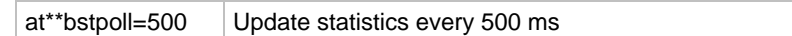

BSUPTIM Supervision Timeout

### AT syntax: **AT\*\*BSUPTIM | AT\*\*BSUPTIM=<value>** Configurator syntax: **bsuptim | bsuptim=<value>**

This command defines the supervision timeout the device requests for a new Bluetooth link.

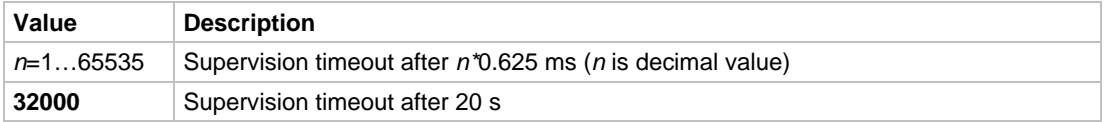

*Note: The supervision timeout can only be set by the Piconet master.* 

Example:

at\*\*bsuptim=**32000** Supervision timeout of 20 s

**CAPA** CAPA Call Pause

AT syntax: **AT\*\*CAPA | AT\*\*CAPA=<value>** Configurator syntax: **capa | capa=<value>** 

This parameter defines the call pause (*n* in seconds) before making the next call attempt by using an automatic call setup mode.

#### AT Command Reference

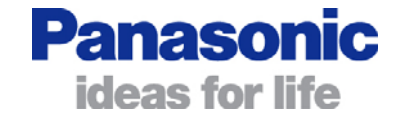

<span id="page-34-0"></span>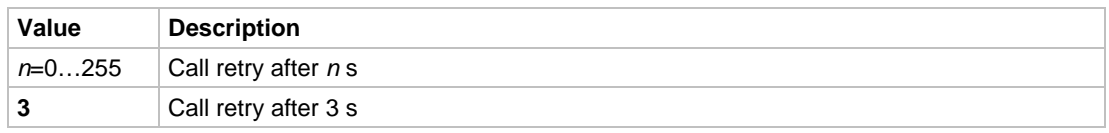

CATO Call Timeout to Abort

AT syntax: **AT\*\*CATO | AT\*\*CATO=<value>** Configurator syntax: **cato | cato=<value>** 

This parameter defines the time (*n* in seconds) after which to abort a call if not successful connected.

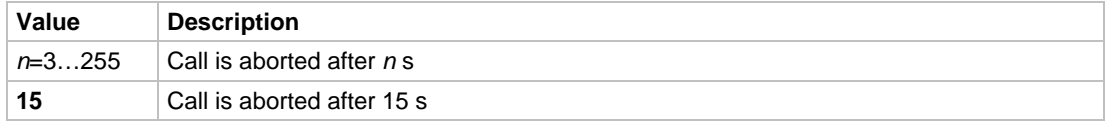

## **CCTS** CONTROLLER CONTROLLER CONTROLLER CONTROLLER CONTROLLER CONTROLLER CONTROLLER CONTROLLER CONTROLLER CONTROLLER CONTROLLER CONTROLLER CONTROLLER CONTROLLER CONTROLLER CONTROLLER CONTROLLER CONTROLLER CONTROLLER CONTRO

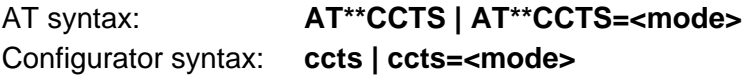

For a description of the settings, see the **AT&R** command (page [11](#page-10-1)).

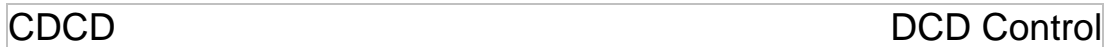

AT syntax: **AT\*\*CDCD | AT\*\*CDCD=<mode>** Configurator syntax: **cdcd | cdcd=<mode>** 

For a description of the settings, see the **AT&C** command (page [10](#page-9-3)).

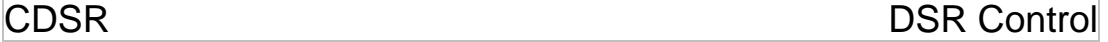

AT syntax: **AT\*\*CDSR | AT\*\*CDSR=<mode>** Configurator syntax: **cdsr | cdsr=<mode>** 

For a description of the settings, see the **AT&S** command (page [11\)](#page-10-2).

**CDTR** DTR Control

AT syntax: **AT\*\*CDTR | AT\*\*CDTR=<mode>** Configurator syntax: **cdtr | cdtr=<mode>** 

For a description of the settings, see the **AT&D** command (page [10](#page-9-4)).

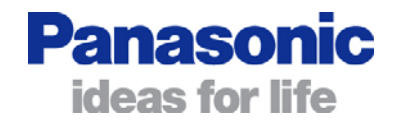

<span id="page-35-0"></span>CMDS Command Set

#### AT syntax: **AT\*\*CMDS | AT\*\*CMDS=<mode>** Configurator syntax: **cmds | cmds=<mode>**

This command selects the command set to use with the BlueRS+. For details about the different command sets, see chapter [3 "Automatic Connection Establishment](#page-51-1)".

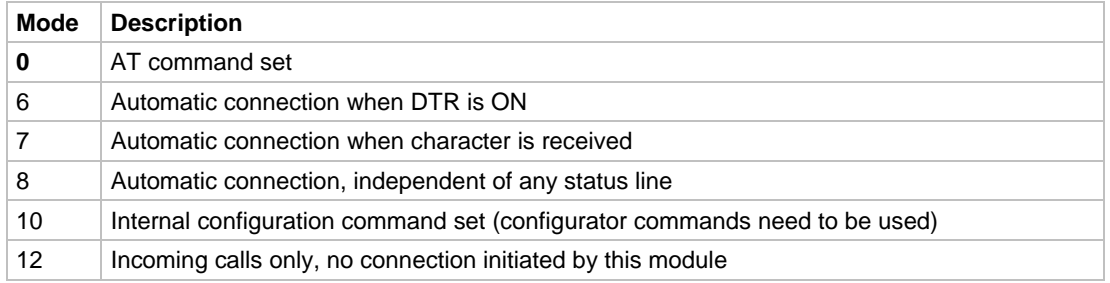

*Note:* 

*Once the BlueRS+ is configured to an automatic connection establishment mode it can be re-configured only after power-on (see introduction).* 

 *After changing and saving the command set via remote configuration, the BlueRS+ has to be reset using the RESET command.* 

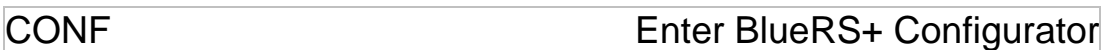

AT syntax: **ATCONF**

This command calls the BlueRS+ configurator directly. The "#" configurator prompt will be displayed. Use the **quit** (or **exit** or **go**) command to exit the BlueRS+ configurator.

**CRI** RI Control

AT syntax: **AT\*\*CRI | AT\*\*CRI=<mode>** Configurator syntax: **cri | cri=<mode>** 

This command configures the behavior of the RI signal.

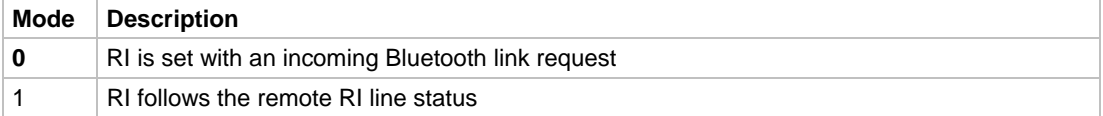

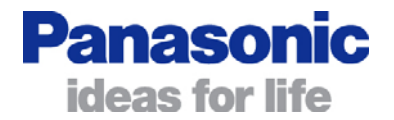

## <span id="page-36-0"></span>D **Initiate Bluetooth Link**

### AT syntax: **ATD <brad> | <remdev> [,<cn> | <service>]**

This command addresses a Bluetooth device directly via its address or by reference to a device-internal list. If a connection to a Bluetooth device requiring the restricted mode, the PIN must have been set up using **AT\*\*BPIN** command.

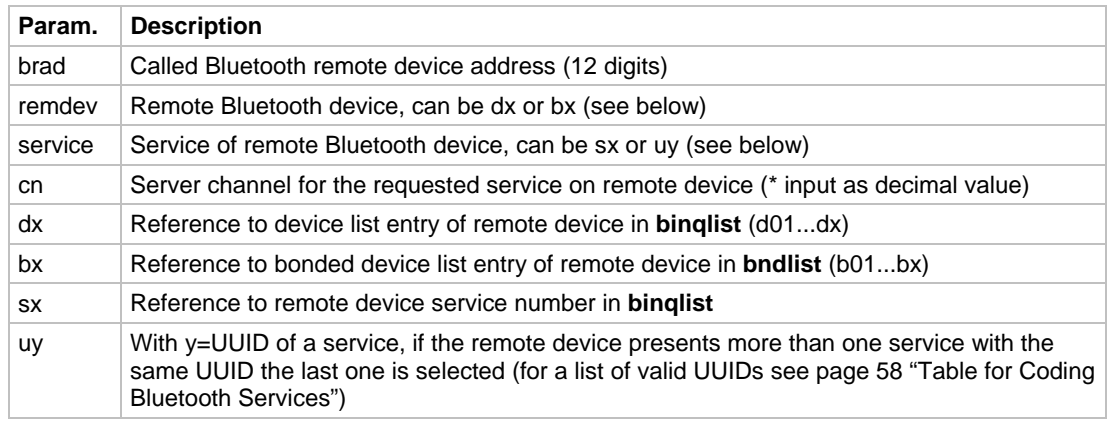

\* The server channel in the **binqlist** is displayed as a hexadecimal value. In the **ATD** command, the server channel parameter must be entered in decimal format.

This command must be the last command in an AT command line. Any character input while the BlueRS+ is dialing will cancel the dialing procedure.

The dial string can be used with commands/parameters **ATD**, **AT\*\*BRAD**, **AT\*\*BRAD2** and **AT\*\*BRAD3**.

The characters W P T R w p t r > , ; / ^ !  $\omega$  () – and space are ignored within a dial string.

*Note: The remote Bluetooth device has to be determined before issuing this link request. This can be done in the following ways:* 

- Get it manually by reading it from the sticker of the remote Bluetooth *device.*
- *Request the address and service by using the AT\*\*BINQ=1 and AT\*\*BINQLIST commands.*
- *Give the BlueRS+ about 10 seconds after reset to initialize before issuing the first command.*

Examples:

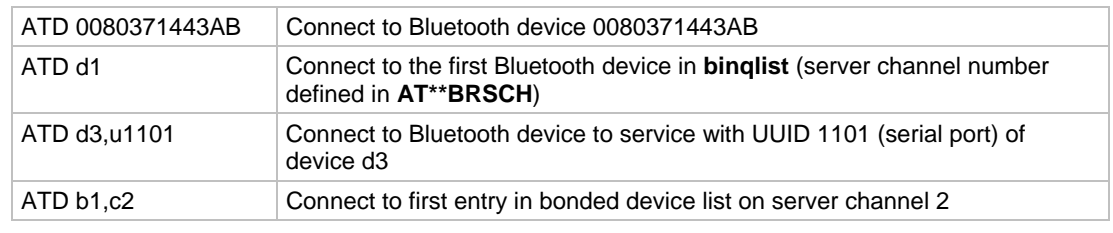

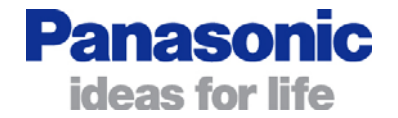

### <span id="page-37-0"></span>DL Initiate Bluetooth Link to Last Dialed Bluetooth Address

#### AT syntax: **ATDL<Bluetooth address>**

This command initiates a Bluetooth link to the last Bluetooth address used with the **ATD** command.

If the **ATD** command was not used prior to the **ATDL** command (e.g. after reset), the command is answered with an ERROR message.

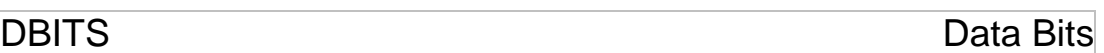

### AT syntax: **AT\*\*DBITS | AT\*\*DBITS=<mode>** Configurator syntax: **dbits | dbits=<mode>**

This command defines the number of data bits (asynchronous characters).

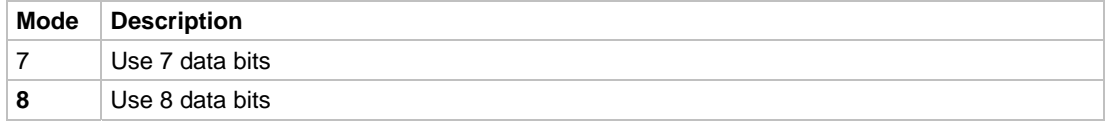

DEFA DEFA DEFA

AT syntax: **AT\*\*DEFA=<value>** Configurator syntax: **defa=<value>** 

For a description about the settings, see the **AT&F** command (page [10\)](#page-9-5).

### DEVMODE Device Mode Indication

AT syntax: **AT\*\*DEVMODE** Configurator syntax: **devmode** 

This command indicates if the device is working as DCE or DTE.

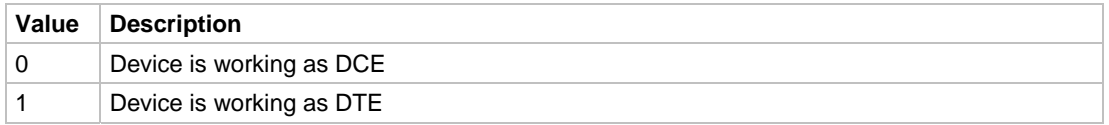

*Note: This command is read-only and is only applicable for devices that support this feature.* 

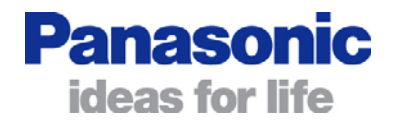

<span id="page-38-0"></span>DEVMSEL DEVMSEL Device Mode Selection

### AT syntax: **AT\*\*DEVMSEL | AT\*\*DEVMSEL=<mode>** Configurator syntax: **devmsel | devmsel=<mode>**

This command determines if the device is working as DCE or DTE.

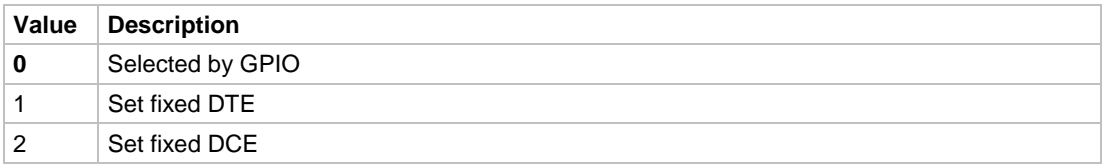

*Note: This command is only applicable for devices that support this feature.* 

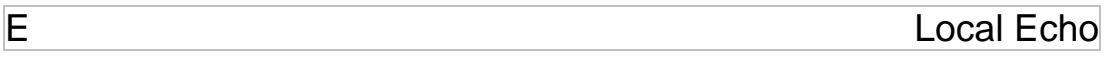

AT syntax: **ATE**

This command selects the local echo in command mode.

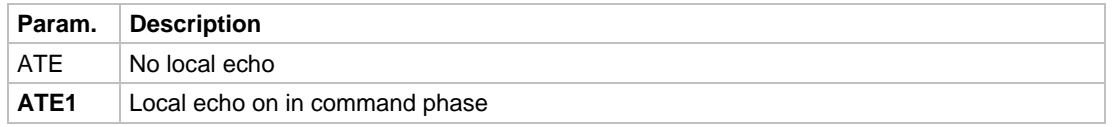

FLASH **Load New Firmware** 

AT syntax: **AT\*\*FLASH[=<br/>baud rate>]** Configurator syntax: **flash[=<baud rate>]** 

This commands loads new firmware into the BlueRS+. The current firmware will be overwritten. The firmware will be stored in the previously used part of flash memory.

For the optional parameter <baud rate> the following values are allowed:

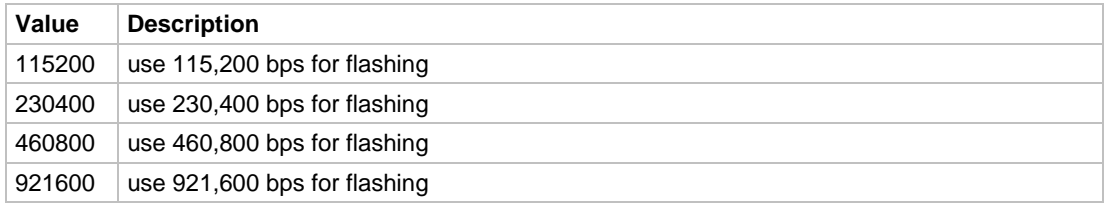

While uploading, the following checks will be performed:

- File transfer protocol is XMODEM 1K
- An overall firmware checksum is used

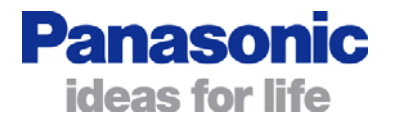

<span id="page-39-0"></span>• The firmware type written in the module header of the firmware must be compatible with the hardware type and permitted firmware types (stored inside the bootloader).

For details about the firmware update procedure, see page [53](#page-52-1) "Firmware Update".

*Note: This command is only available via the local serial port.* 

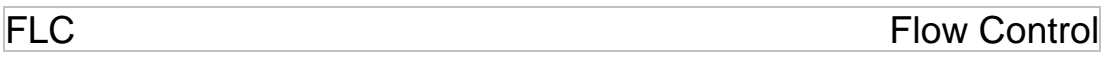

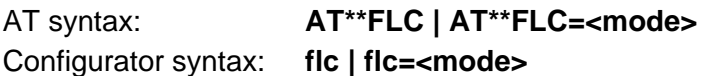

For a description about the settings, see the **AT&K** command (page [11\)](#page-10-3).

H Disconnect

AT syntax: **ATH**

This command disconnects the existing Bluetooth connection after issuing the escape sequence (see page [7\)](#page-6-2).

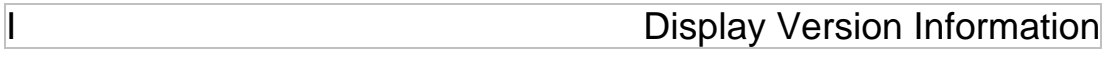

AT syntax: **ATI**

Displays different information about version number and settings.

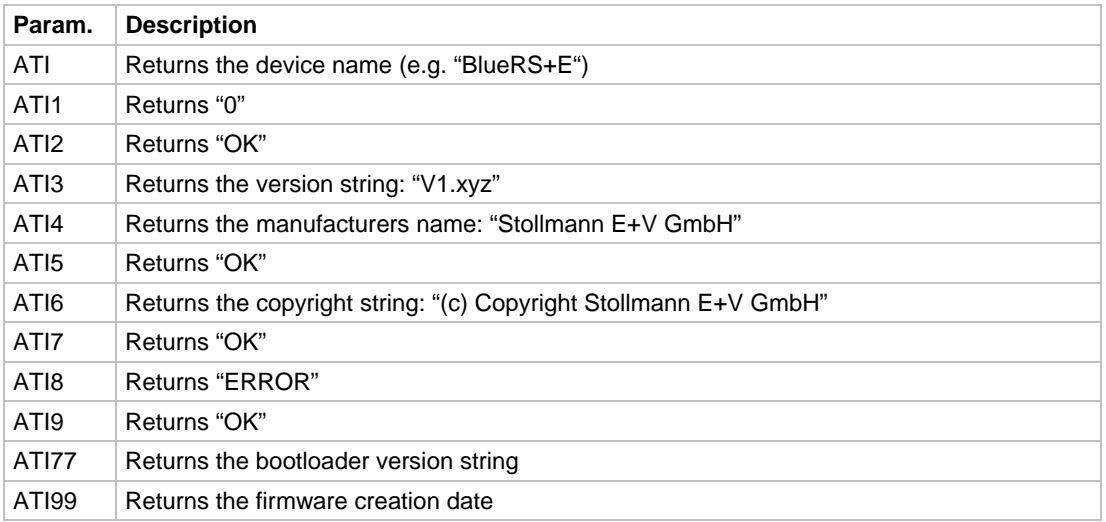

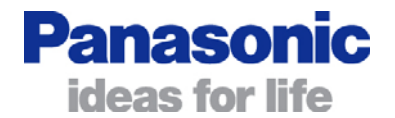

<span id="page-40-0"></span>IDLE **IDLE IDLE** 

### AT syntax: **AT\*\*IDLE | AT\*\*IDLE=<value>** Configurator syntax: **idle | idle=<value>**

This command defines the timeout (in seconds) for disconnecting the Bluetooth link after inactivity on the serial line.

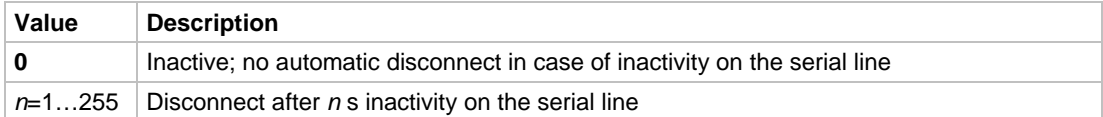

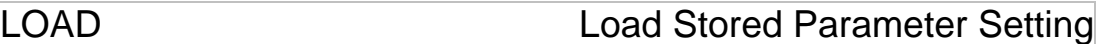

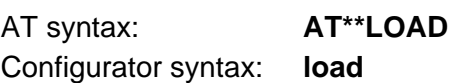

This command loads all parameters stored in non-volatile RAM.

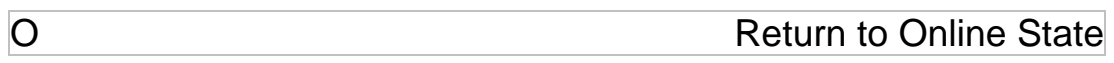

AT syntax: **ATO**

If the BlueRS+ is in command mode after issuing an escape sequence while a connection is active, ATO returns the BlueRS+ to data mode.

*Note: This command must be the last command in the AT command line.* 

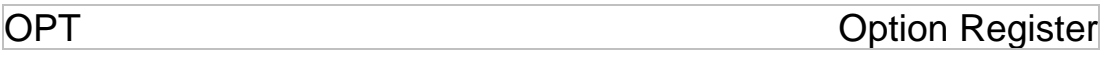

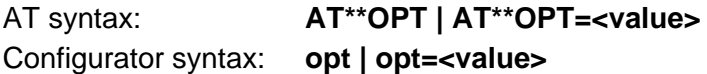

This command (bit mask) controls the echo, suppress results, result message format, and extended result code parameters. The parameter is given as a decimal value; the default is 5.

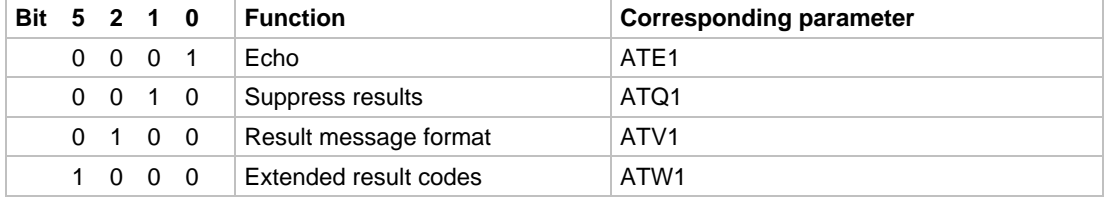

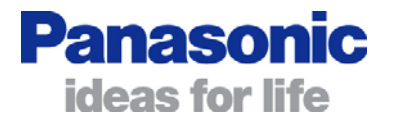

#### <span id="page-41-0"></span>Examples:

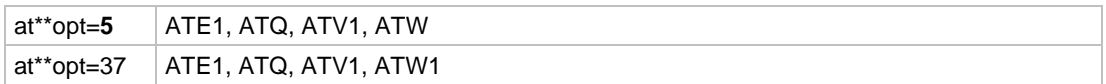

### PRTY PRTY

#### AT syntax: **AT\*\*PRTY | AT\*\*PRTY=<mode>** Configurator syntax: **prty | prty=<mode>**

This command defines the parity of asynchronous characters.

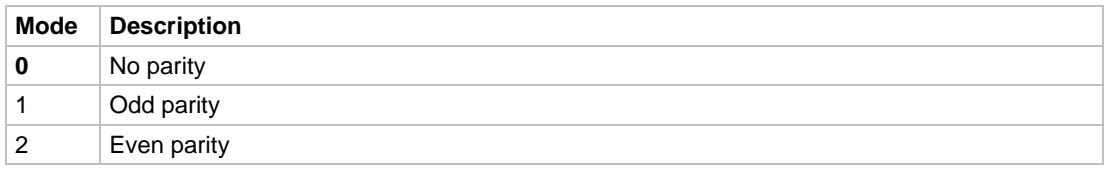

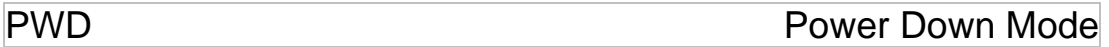

#### AT syntax: **AT\*\*PWD | AT\*\*PWD=<mode>** Configurator syntax: **pwd | pwd=<mode>**

This command controls the power-down mode that reduces power consumption if no Bluetooth link is established. If activated, the power-down state is achieved automatically (after approx. 1-2 seconds) if a Bluetooth link is disconnected, and the DTR line is set to low.

Raising DTR will signal the BlueRS+ to leave the power-down state; all functions will be available.

Please note, that the AT command handler is not available in the power-down state.

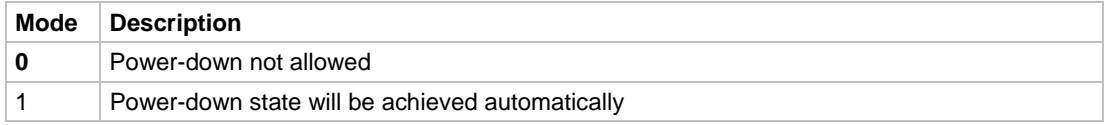

*Note: The power consumption in the power-down state is influenced by the AT\*\*BPSM parameter.* 

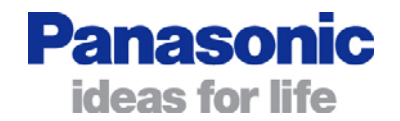

<span id="page-42-0"></span>Q Suppress Results

AT syntax: **ATQ**

This command allows/suppresses result codes and messages.

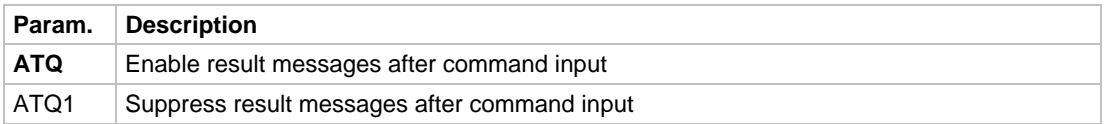

QUIT, EXIT, GO Activate Parameter Changes

Configurator syntax: **quit | exit | go** 

These commands activate the current parameter settings and exits the BlueRS+ Configurator (without storing the parameters in non-volatile memory).

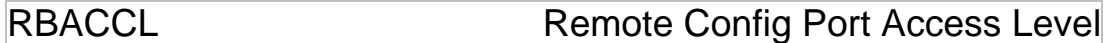

AT syntax: **AT\*\*RBACCL | AT\*\*RBACCL=<mode>** Configurator syntax: rbaccl | rbaccl=<mode>

This command defines the accessibility and visibility of the Bluetooth remote configuration port.

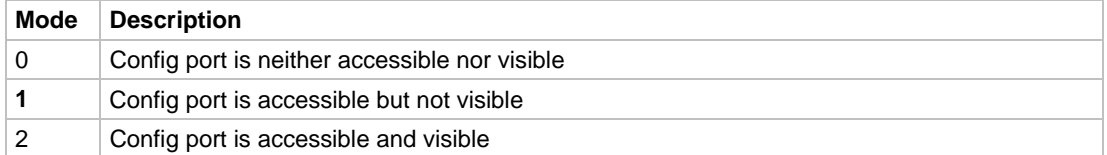

RBSNAME Remote Config Port Service Name

AT syntax: **AT\*\*RBSNAME | AT\*\* RBSNAME=<name>** Configurator syntax: **rbsname | rbsname=<name>** 

This command defines the service name of the Bluetooth remote configuration port. The service name is shown on a remote Bluetooth terminal device during a service discovery sequence.

#### Examples:

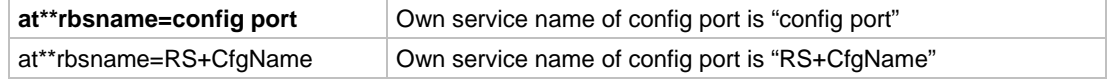

AT Command Reference

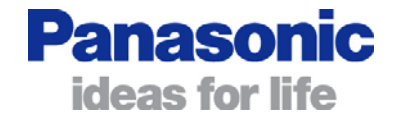

<span id="page-43-0"></span>RESET RESET

AT syntax: **AT\*\*RESET** Configurator syntax: **reset** 

This command resets the whole functionality of the BlueRS+ by a forced hardware reset (like power off/on).

*Note: See also the AT\*\*RSTTIM parameter.* 

RFMAXTXPWR Maximum Output Power

### AT syntax: **AT\*\*RFMAXTXPWR | AT\*\*RFMAXTXPWR=<value>** Configurator syntax: **rfmaxtxpwr | rfmaxtxpwr=<value>**

This command sets the maximum output power of the Bluetooth radio of the device. The firmware ensures the device never speaks more loudly that this value. The chip uses this for page, inquiry and their scan responses. This is also the power used for new connections.

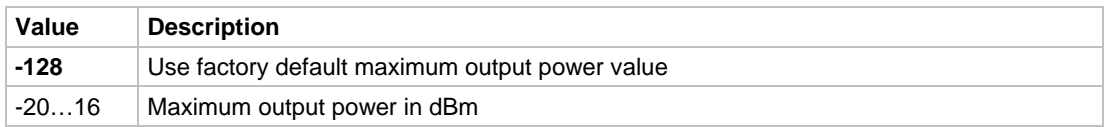

All other values in the range of -128 to 127 could be set with this command as well, but the equal or next lower value from the power table will be set internally. Furthermore the value will be set to a value amongst minimum and maximum output power value of the device.

Example:

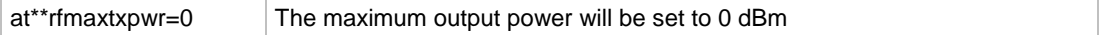

### RIDLE Remote Config Port Idle Data Timeout

AT syntax: **AT\*\*RIDLE | AT\*\*RIDLE=<value>** Configurator syntax: **ridle | ridle=<value>** 

This command defines the timeout (in seconds) for disconnecting the remote Bluetooth link after inactivity on the serial line.

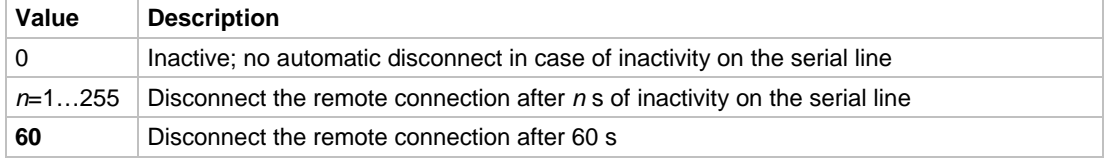

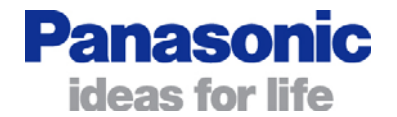

## <span id="page-44-0"></span>RPC Remote Port Configuration Enable

#### AT syntax: **AT\*\*RPC | AT\*\*RPC=<value>** Configurator syntax: **rpc | rpc=<value>**

Bluetooth provides the feature of allowing the control over serial-port parameters (like baud rate, parity, etc.) from the remote end. To distinguish which device is the master regarding RPC (settings are provided by the DTE) and which one is the slave (settings are obtained via the Bluetooth link), the **AT\*\*RPC** parameter is used.

RPC uses a decimal parameter value; the default is  $0 =$  master mode. Any value different from 0 places the BlueRS+ in slave mode.

To facilitate more detailed settings, each bit of the RPC value has a control function for one port setting. If the bit is set, the settings follows the remote settings (slave mode), and the corresponding local parameter is used as the initial value and as the setting in command mode (when no Bluetooth link is active).

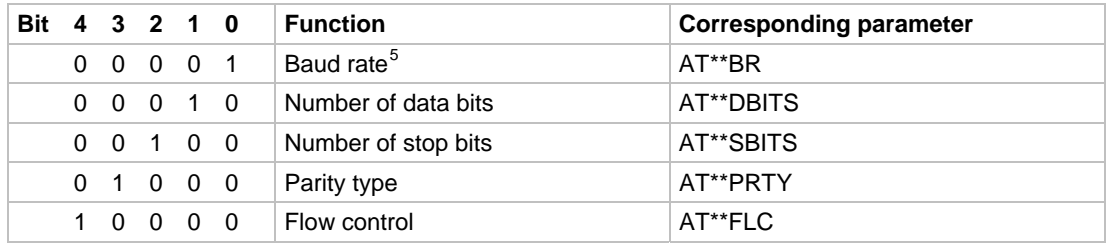

#### Examples:

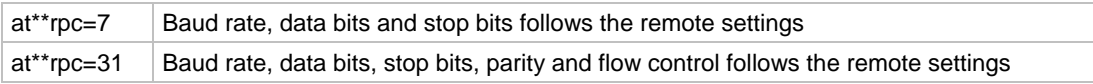

### RPWD Remote Config Port Password

AT syntax: **AT\*\*RPWD | AT\*\*RPWD=<password>** Configurator syntax: **rpwd | rpwd=<password>** 

This command sets the password for the remote configuration port. The length of the password can be 1...32 characters. The default password is empty - just press the return key to access.

<span id="page-44-1"></span> $5$  Supported baud rate values via RPC are from 2,400 bps up to 230,400 bps

#### AT Command Reference

<span id="page-45-0"></span>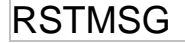

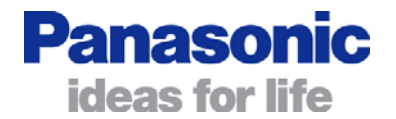

### RSTMSG **Startup Message**

#### AT syntax: **AT\*\*RSTMSG | AT\*\*RSTMSG=<mode>** Configurator syntax: **rstmsg | rstmsg=<mode>**

After power-on, the following startup message can be displayed with a fixed speed of 9,600 bps, 8 data bits, no parity, 1 stop bit:

#### *+++ Press <CR>,<CR>,<ESC>,<ESC> to enter BlueRS+ configurator +++*

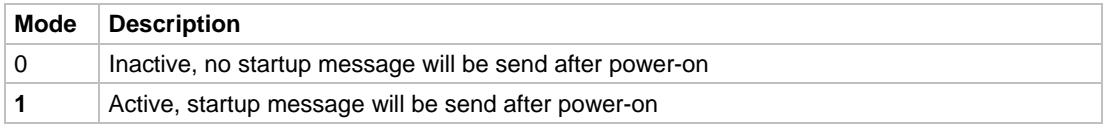

<span id="page-45-1"></span>**RSTTIM** Startup Timer

### AT syntax: **AT\*\*RSTTIM | AT\*\*RSTTIM=<value>** Configurator syntax: **rsttim | rsttim=<value>**

This command defines the startup delay after a reset. Within this period, the internal configuration mode can be entered after a reset of the device (see **AT\*\*RSTMSG**).

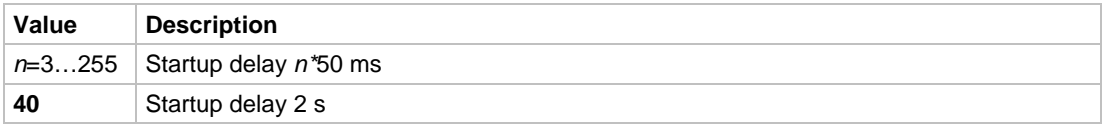

### S AT S Register

AT syntax: **AT\*\*Sx | AT\*\*Sx=<value>** Configurator syntax: **sx | sx=<value>** 

This command configures the S register settings. It is used in the AT command set only.

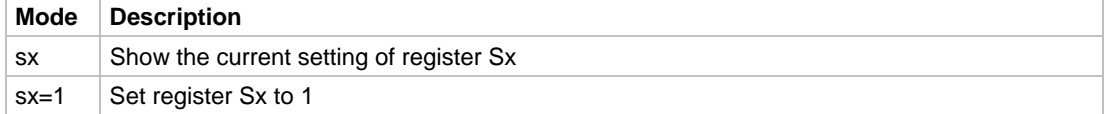

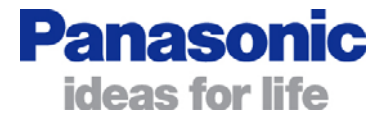

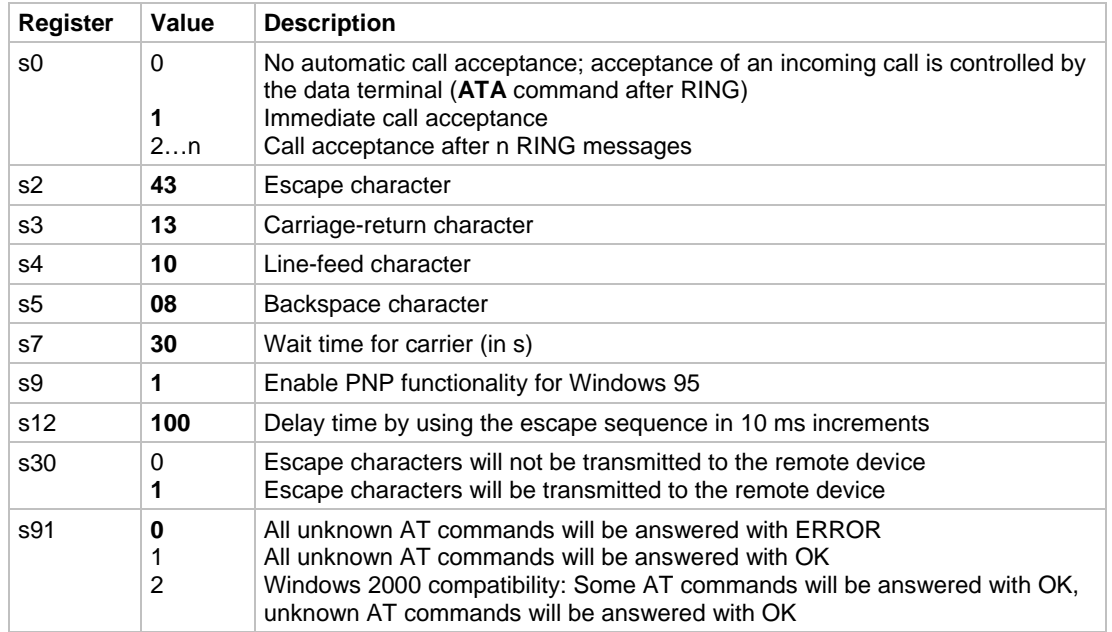

<span id="page-46-0"></span>AT command S register set (all values in decimal format):

SAVE SAVE Store Parameter Changes

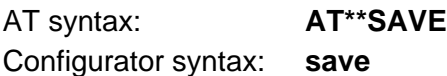

This command stores the current set of parameters in non-volatile memory.

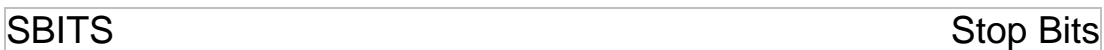

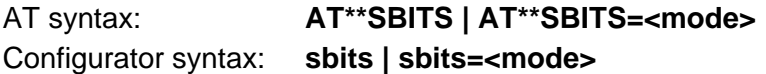

This command defines the number of stop bits of asynchronous characters.

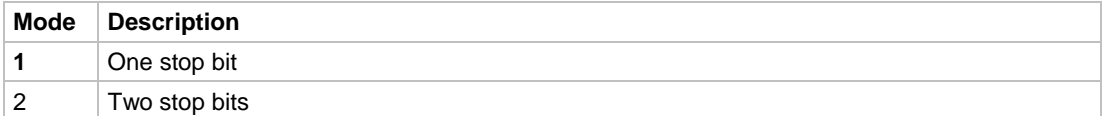

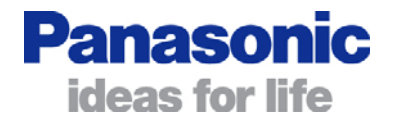

## <span id="page-47-0"></span>SERMODE<sup>[6](#page-47-1)</sup>

Serial Mode

#### AT syntax: **AT\*\*SERMODE | AT\*\*SERMODE=<mode>** Configurator syntax: **sermode | sermode=<mode>**

This command defines the serial mode of the device.

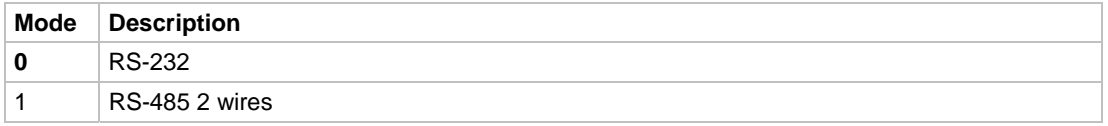

*Note: In RS-485 mode the serial hardware flow control needs to be disabled (AT&K0) and the control of the DTR line shall be ignored (AT&D0).* 

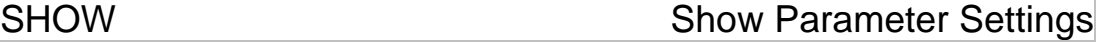

AT syntax: **AT\*\*SHOW** Configurator syntax: **show** 

This command displays the current set of parameters.

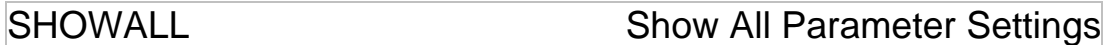

AT syntax: **AT\*\*SHOWALL** Configurator syntax: **showall** 

This command displays all accessible parameters.

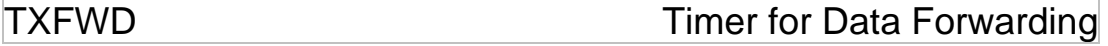

AT syntax: **AT\*\*TXFWD | AT\*\*TXFWD=<value>** Configurator syntax: **txfwd | txfwd=<value>** 

If characters were entered, but no additional characters are entered within the defined period, the serial data already received will be transmitted via the Bluetooth link.

| Value      | <b>Description</b>                                                                            |
|------------|-----------------------------------------------------------------------------------------------|
|            | Data will be forwarded after 4 bytes' worth of data timeout (time depends on serial<br>speed) |
| $n=165535$ | Delay time $n*10$ ms ( <i>n</i> is decimal value)                                             |

<span id="page-47-1"></span> $6$  This command applies to BlueMod+C11/G2 only.

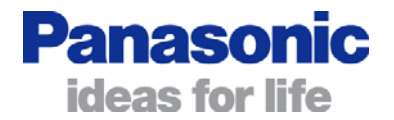

## <span id="page-48-1"></span><span id="page-48-0"></span>V Result Message Format

AT syntax: **ATV**

This command determines the format of the result messages.

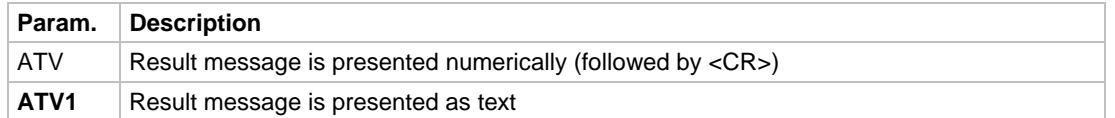

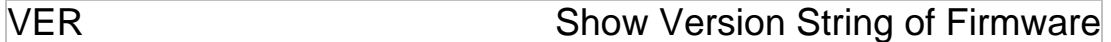

Configurator syntax: **ver** 

This command displays detailed information about the firmware version and BlueRS+ type.

#### Example:

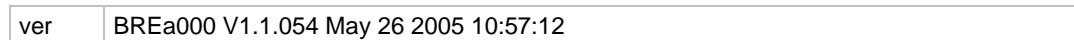

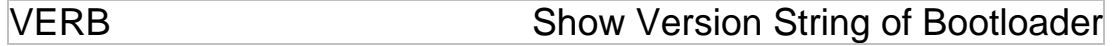

Configurator syntax: **verb** 

This command displays detailed information about the bootloader version and BlueRS+ type.

Example:

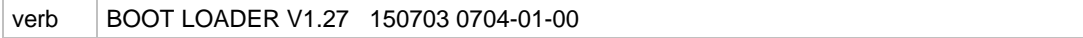

W Extended Result Codes

AT syntax: **ATW**

This command enables/disables extended result codes.

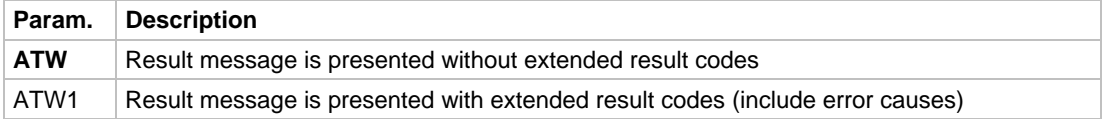

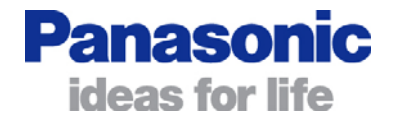

<span id="page-49-0"></span>Z<br>
Z<br>
Load Stored Settings

AT syntax: **ATZ**

The active configuration is reset to the stored configuration.

*Note: This command must be the last command in the AT command line.* 

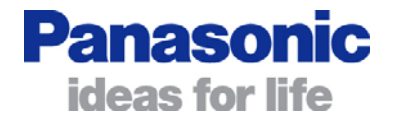

## **Deprecated commands**

The following commands are supported by the firmware for compatibility with older versions:

- BACCTAB
- BDEL
- BDINQ
- BDLIST
- **BRESTR**

We strongly recommend using the newer equivalent commands.

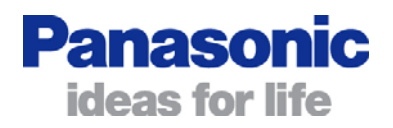

## <span id="page-51-1"></span><span id="page-51-0"></span>**3 Automatic Connection Establishment**

The BlueRS+ supports different modes of automatic connection establishment. The following modes are available:

- Bluetooth connection will be initiated independent of any status line after poweron the BlueRS+ (**AT\*\*CMDS=8**)
- Bluetooth connection will be initiated when character is received on the serial line (**AT\*\*CMDS=7**)
- Bluetooth connection will be initiated when DTR line goes ON (**AT\*\*CMDS=6**)

The address of the device, that should be connected using an automatic link setup, needs to be stored in the **AT\*\*BRAD** parameter (see **AT\*\*BRAD**).

Example:

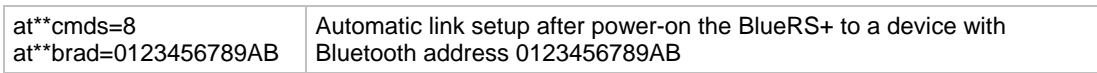

*Note: Once the BlueRS+ is configured to an automatic connection establishment mode it can be re-configured only after power-on (see introduction).* 

## **4 Remote Configuration**

The BlueRS+ can be configured via Bluetooth by using another Bluetooth device. Make sure the BlueRS+ is powered on and in range of the local Bluetooth device.

### **Bluetooth connection establishment using a standard Bluetooth device:**

By default the configuration port of the BlueRS+ is accessible but not visible. To make it visible for other Bluetooth devices the configuration port must be set to "accessible and visible" first (**AT\*\*RBACCL=2**).

Initiate a new scan of the Bluetooth area. When the BlueRS+ is found perform a service discovery. In the result you will get 2 services (ports):

- "serial port" (UUID 0x1101, server channel 0x0001)

- "config port" (UUID 0x1101, server channel 0x001E)

Connect to the "config port" and open the terminal program at the appropriate COM port.

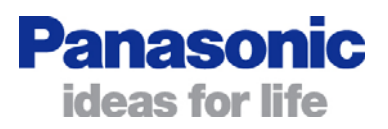

#### <span id="page-52-0"></span>**Bluetooth connection establishment using another BlueRS+:**

When using another BlueRS+ to connect to the remote BlueRS+ establish a Bluetooth connection using server channel 30 (see ATD command).

e.g. ATD <BD address of remote device>,c30

#### **Remote configuration**

Once the Bluetooth connection is established successfully the remote BlueRS+ acknowledges by requesting the remote password. Please enter the correct password (default: no password, just press <RETURN>). After successful login the remote BlueRS+ responds with a "#" prompt. Now you can configure the remote BlueRS+ using the AT commands (Configurator syntax, without the prefix AT\*\*). The new settings can be stored using the **SAVE** command and becomes active after disconnecting the Bluetooth connection. If necessary the remote BlueRS+ can be reset using the RESET command<sup>[7](#page-52-2)</sup>. After finishing the configuration of the remote BlueRS+ the Bluetooth connection can be disconnected using the **QUIT** command.

The configuration port of the BlueRS+ can be disabled using the **AT\*\*RBACCL=0** command.

*Note: The remote Bluetooth connection is disconnected after 60 seconds (default) inactivity on the serial line (see AT\*\*RIDLE).* 

## <span id="page-52-1"></span>**5 Firmware Update**

The firmware can be updated using the **AT\*\*FLASH** command.

To update the firmware, perform the steps below:

- Set the serial speed on the terminal emulation to the baud rate the device is configured to.
- Send the **AT\*\*FLASH** command string to start the firmware update procedure.
	- Alternative: Send the command string **AT\*\*FLASH=<baud rate>** and set the terminal emulation accordingly.
- After a few seconds, the following message will be displayed: "Erasing flash EPROM now. Please wait ..."
- A few seconds later the following message will be displayed: "Start your XMODEM transfer now (Ctrl-X aborts) ..."
- Start the upload transfer. Search for the firmware file to load into the device and upload the file using the 1k X-Modem protocol.

<span id="page-52-2"></span> $7$  When executing the RESET command the Bluetooth connection will be disconnected.

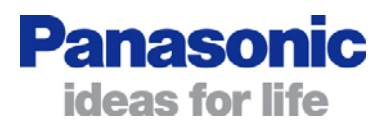

#### <span id="page-53-0"></span>*Note:*

*The character "C" received is the request character of the X-Modem protocol. It will stop being output after the upload procedure has started.* 

- After loading the complete firmware into flash memory, the device will automatically perform a reset.
- After reset the device will start with the baud rate stored in NVRAM or with the firmware default. Be aware that the terminal emulation has to be set accordingly.
- Make sure the new firmware file is present and enter **ATI3** to check the firmware version number.
- Send the following commands to get firmware default values: **AT&F1&W**.

If the firmware update fails for some reason (file upload is interrupted, wrong file etc.) the device will run in bootloader mode. In this mode, the device responds to all AT commands besides **AT** and **AT\*\*FLASH** with "BOOTLOADER ACTIVE". Enter the **AT\*\*FLASH** command again to repeat the firmware update procedure.

## **6 Power Management**

To reduce the power consumption of the BlueRS+, power-down modes can be activated automatically by the BlueRS+ (controlled by parameter settings).

If no Bluetooth connection is established, the following states are implemented. The activation of these states can be controlled by the **AT\*\*BPSM** and **AT\*\*PWD** parameters.

### **6.1 Deep-Sleep State**

The Bluetooth radio is completely deactivated; no paging requests from other Bluetooth devices will be recognized. Only raising the DTR control line will activate the BlueRS+ and may initiate a Bluetooth link, depending on other parameters.

*Note: In deep-sleep state, the AT command set is not active; the CTS line is low.* 

Example:

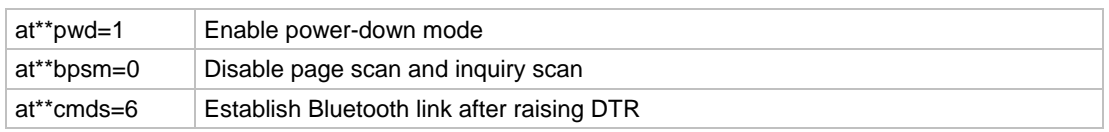

*Note: After setting the command set (CMDS command) to a value unequal 0, the AT command interface is disabled and it is not possible to enter AT commands anymore.* 

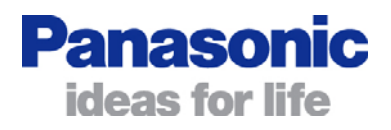

### <span id="page-54-0"></span>**6.2 Power-Down State**

The Bluetooth RF is activated every 1.25 seconds. Paging requests from other Bluetooth devices will be recognized after that interval and accepted if allowed. Additionally raising the DTR control line will activate the BlueRS+ and may initiate a Bluetooth link, depending on other parameters.

*Note: In power-down state, the AT command set is not active; the CTS line is low.* 

#### Example 1:

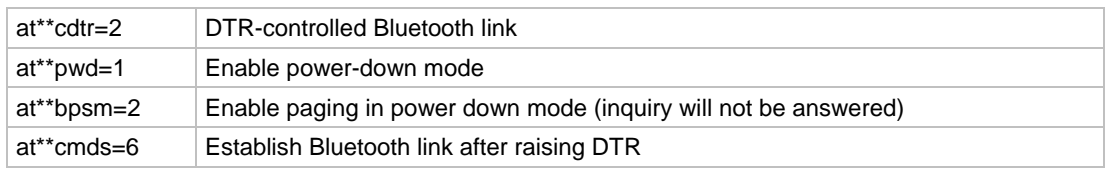

#### Example 2:

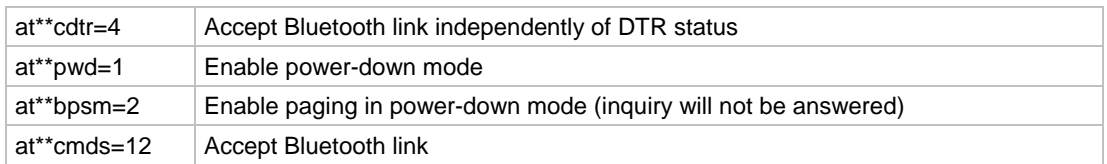

*Note: After setting the command set (CMDS command) to a value unequal 0, the AT command interface is disabled and it is not possible to enter AT commands anymore.* 

### **6.3 Idle State**

Power-down mode not activated. All functions are available immediately, including connection control using the AT command set.

Example:

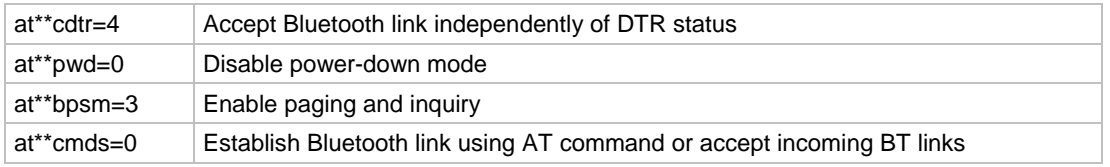

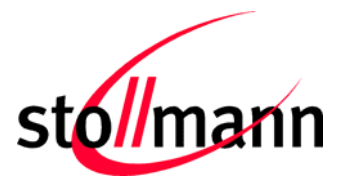

## <span id="page-55-0"></span>**7 Appendix**

### **7.1 Diagnostic And Error Messages**

In AT command mode, the display of error causes (not a part of the AT command standard) and remote device addresses can be turned on by issuing the **ATW1** command. The displayed error causes use the coding defined by the Bluetooth definition (see below).

### <span id="page-55-1"></span>**7.1.1 AT Result Codes**

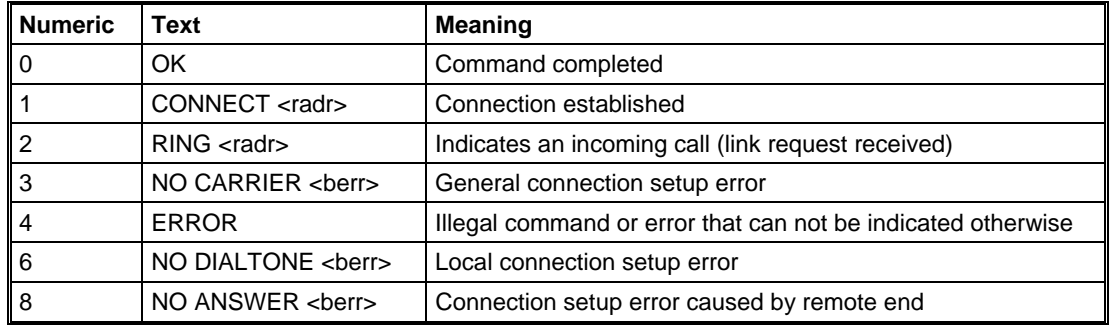

Result codes (numerical and verbose):

<radr> = Address of the remote device

<berr> = Bluetooth release (error) cause, hexadecimal, e.g. NO CARRIER <0104>

### **7.1.2 Bluetooth Error Codes**

Error codes (hexadecimal) and their translations into AT result codes:

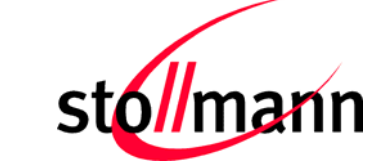

### AT Command Reference

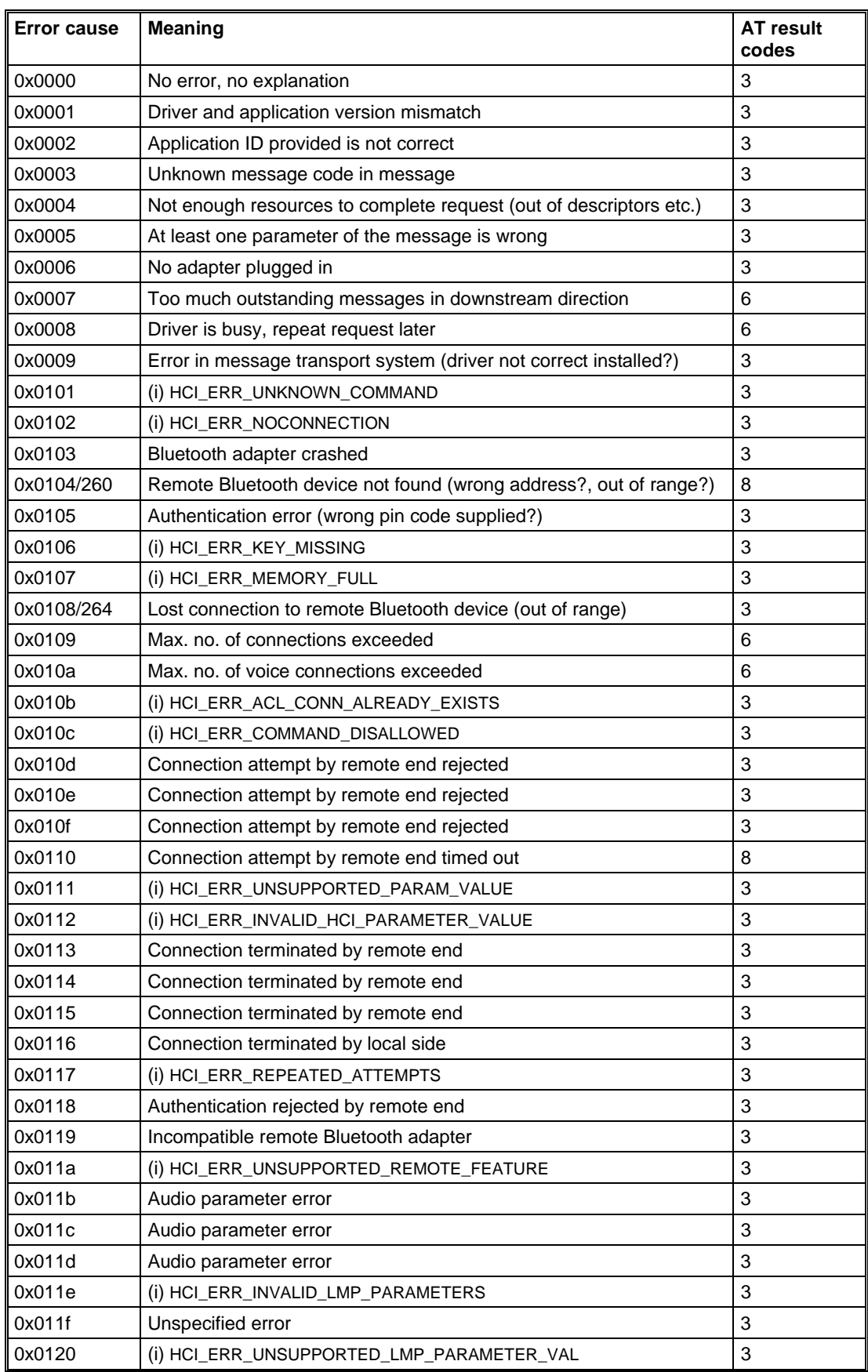

### AT Command Reference

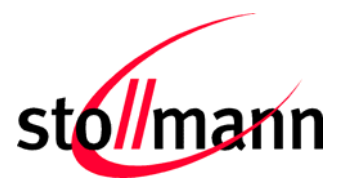

<span id="page-57-0"></span>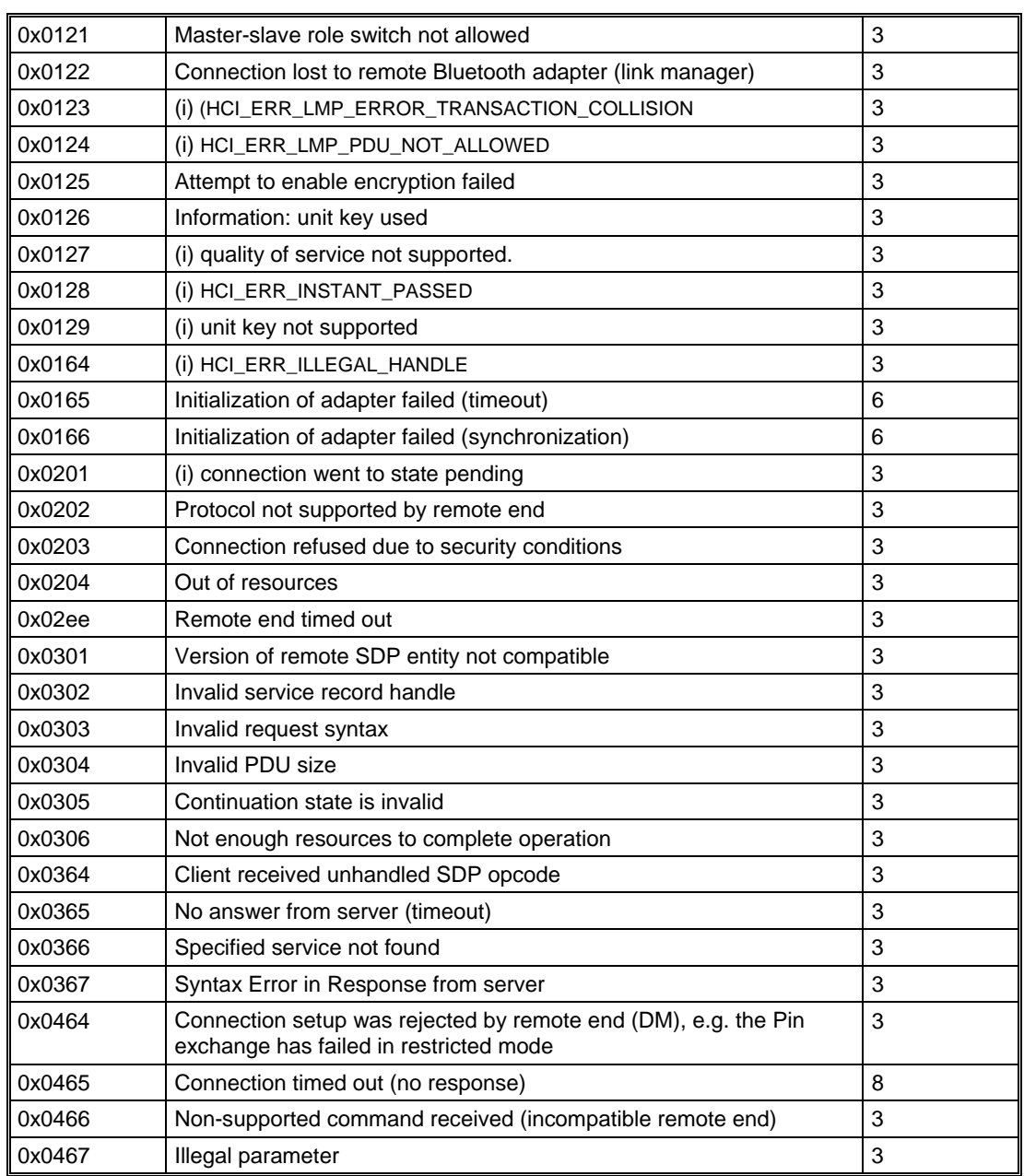

*Note: Error codes marked (i) are internal errors.* 

### <span id="page-57-1"></span>**7.2 Table for Coding Bluetooth Services**

List of Bluetooth services (profiles/UUIDs):

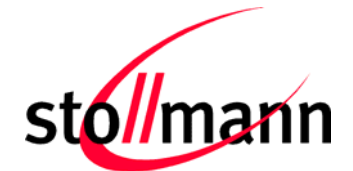

### AT Command Reference

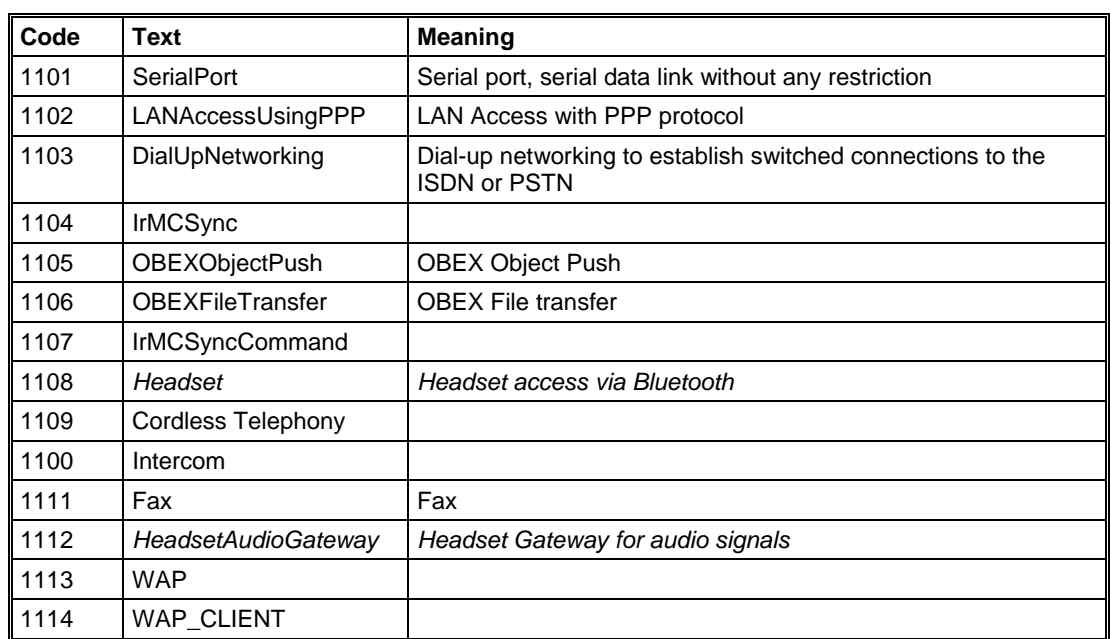

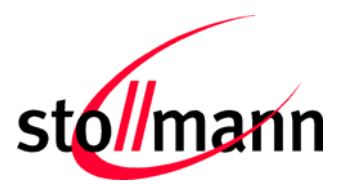

## <span id="page-59-0"></span>**8 History**

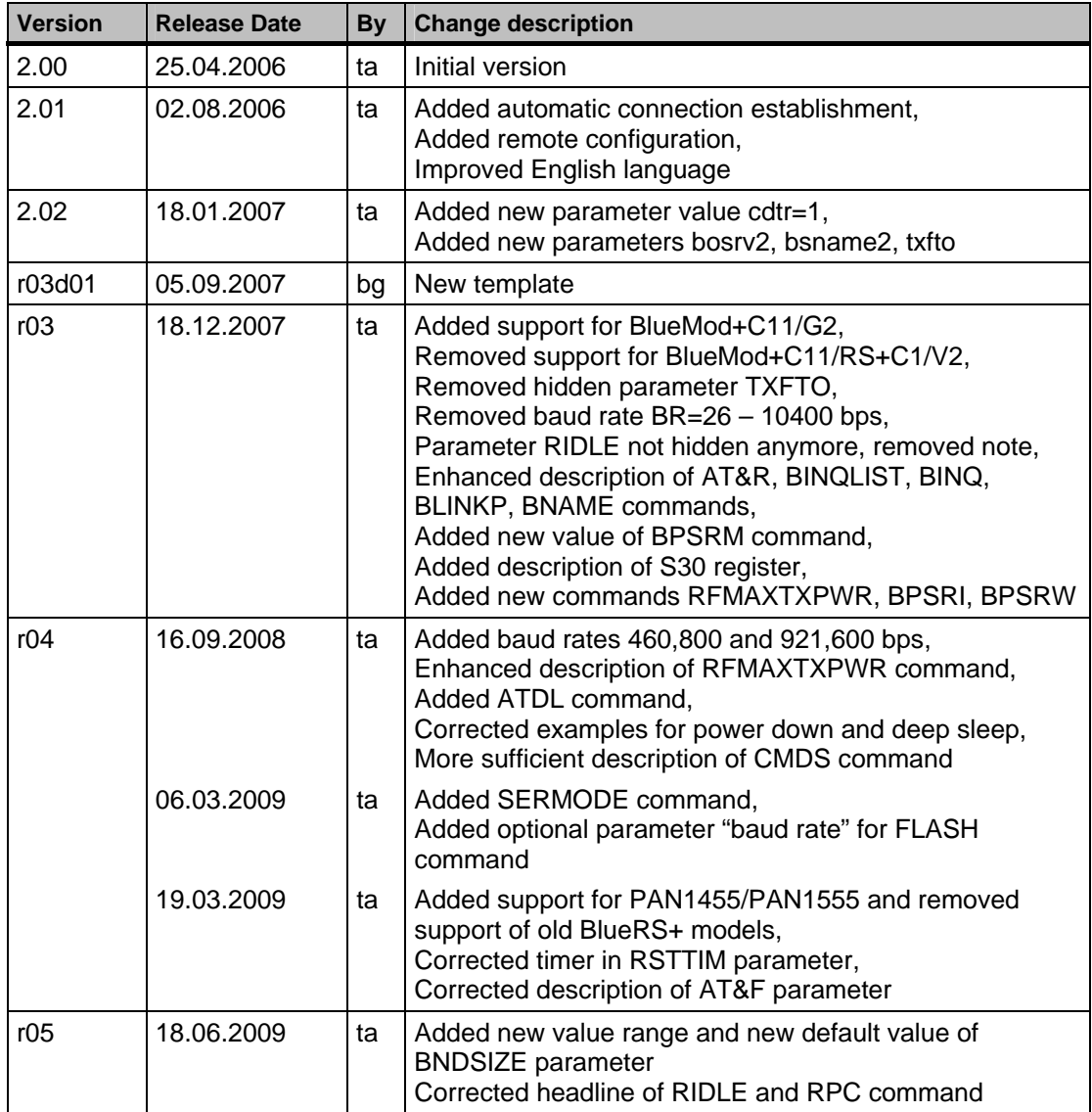

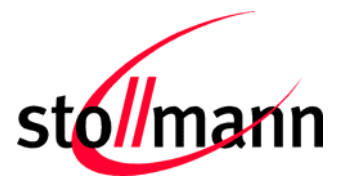

#### **Life Support Policy**

This Stollmann product is not designed for use in life support appliances, devices, or systems where malfunction can reasonably be expected to result in a significant personal injury to the user, or as a critical component in any life support device or system whose failure to perform can be reasonably expected to cause the failure of the life support device or system, or to affect its safety or effectiveness. Stollmann customers using or selling these products for use in such applications do so at their own risk and agree to fully indemnify Stollmann for any damages resulting.

Stollmann Entwicklungs- und Vertriebs-GmbH Mendelssohnstraße 15 D 22761 Hamburg **Germany** 

Phone: +49 (0)40 890 88-0 Fax: +49 (0)40 890 88-444 E-mail: info@stollmann.de www.stollmann.de